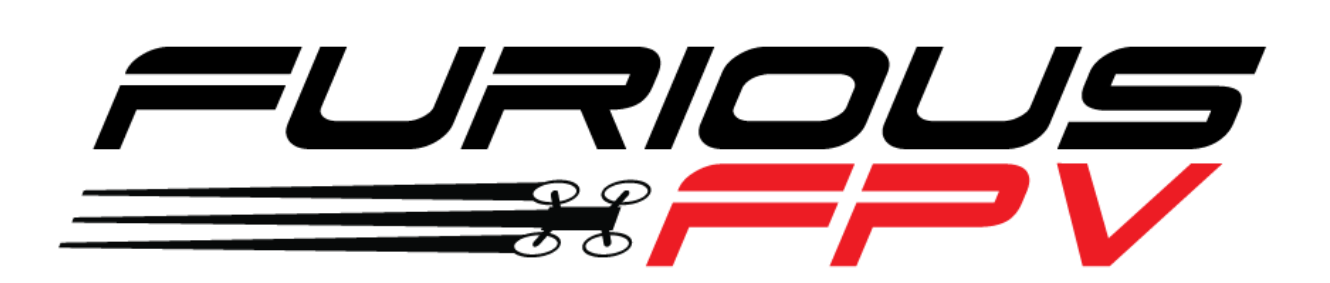

# FORTINI F4

## **Flight Controller**

# **USER MANUAL VERSION 1.2**

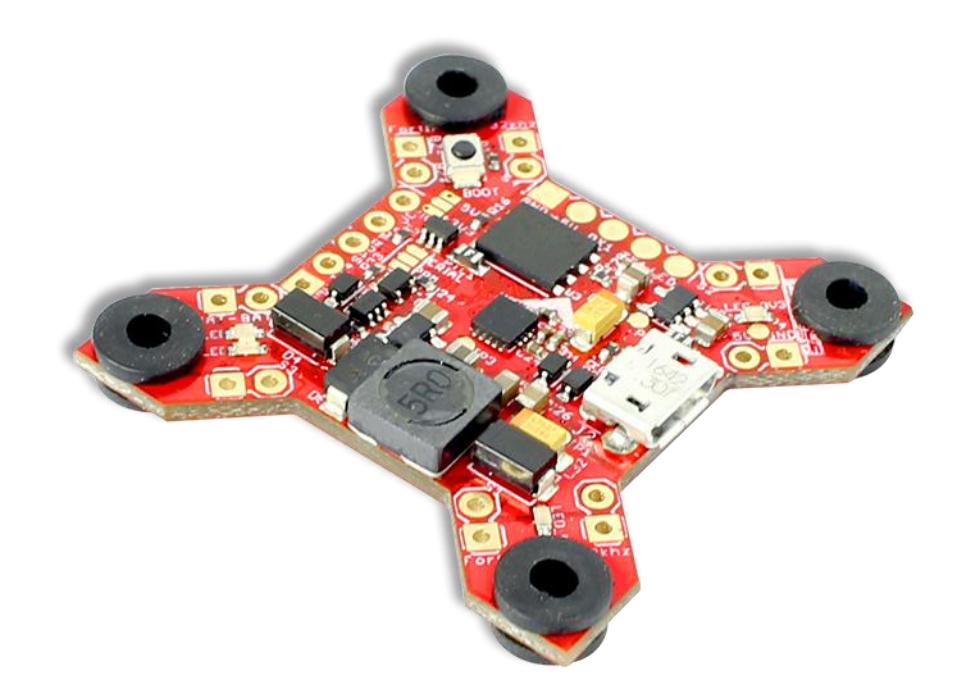

### **Please contact us if you need further assistance:**

Tech support[: tech@furiousfpv.com](mailto:tech@furiousfpv.com) Sales support: [sales@furiousfpv.com](mailto:sales@furiousfpv.com) Website:<http://furiousfpv.com/>

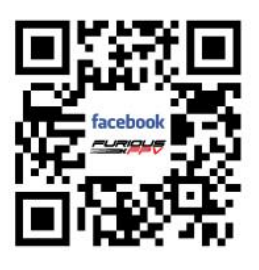

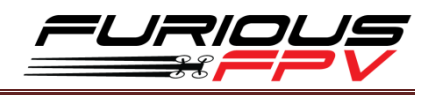

### <span id="page-1-0"></span>**Contents**

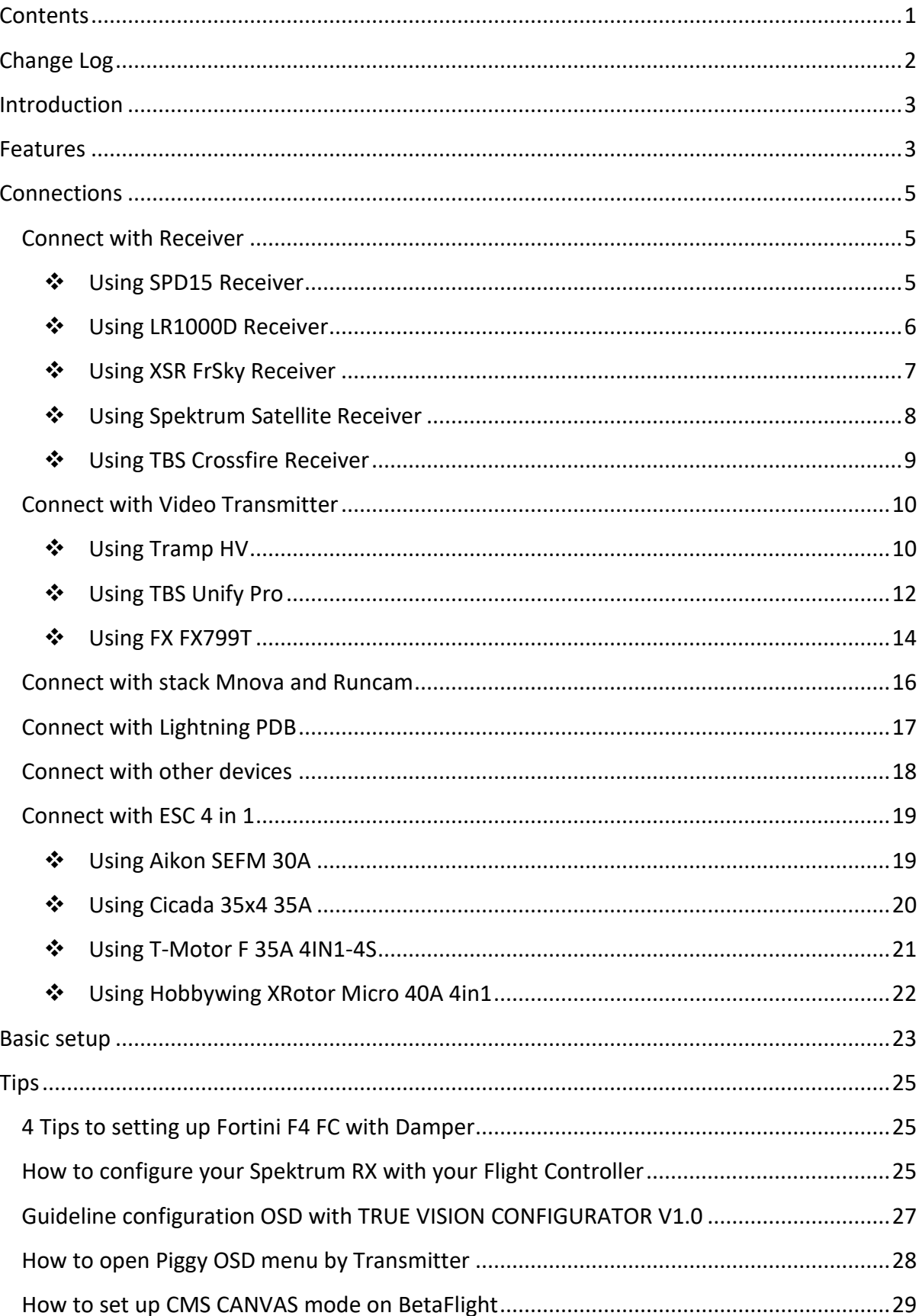

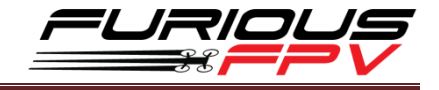

### <span id="page-2-0"></span>**Change Log**

#### **v1.1**

- Add guideline configuration OSD with TRUE VISION CONFIGURATOR V1.0
- **New OSD Menu Index**
- How to set up CMS CANVAS mode on Betaflight
- Change information in diagrams

#### **v1.2**

- Add Tips setup Fortini F4 with Damper
- Connect with Lightning PDB
- **Assambly with ESC 4 in 1**
- Connect with TBS Crossfire micro receiver v2

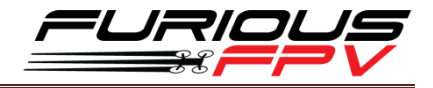

### <span id="page-3-0"></span>**Introduction**

After a full year of study & experience with the Radiance & KOMBINI Flight Controllers, we've gathered every aspect of customer feedback in an ultimate effort to produce the single most cutting edge Flight Controller the FPV market has ever seen. Hold on - you don't want to miss this.

Enter the all new Fortini F4 - the culmination of years of research and application as we push forward into the outer limits of FPV. With a new high performance, low noise 32kHz Invensense 20602 gyro that features ultra-high sensitivity, this FC is designed for outright performance, offering ultra-crisp flight characteristics that will be felt in every move you make. Want more? Don't worry just look below.

With a massive array of (5) UARTS, the Fortini F4 allows simultaneous connection of SBUS, S.PORT, OSD, USB and either a TBS Smart Audio System or Immersion RC Tramp. Furthering this, the Fortini F4 is the very first Flight Controller that offers built in input & output Inrush Voltage Protection to protect the BEC and other electronic components in the case of extreme voltage spikes.

Soft mounted for the ultimate in vibration protection, the Fortini F4 features 16MB of integrated flash memory, allowing BlackBox functionality to review all data after your flight. The Fortini F4 is also the very first FC to allow S.PORT direct connection with the receiver without any aspect of receiver modification.

The Fortini F4 is the full up package, breaking new ground in true FC brilliance. Toss compromise out the window and open your FPV world to the most functional and feature packed FC you have ever seen before.

### <span id="page-3-1"></span>**Features**

- Invensense 20602 gyro for high speed 32khz, lowest noise floor and highest sensitivity
- Separate power supply for gyro with LDO low noise and high accuracy
- Gyro located as close as possible to the center
- Integrated vibration dampening dummies
- Built in driver inverter for S-BUS
- Built in driver inverter for Smartport connection directly to FC
- MCU: STM32F405
- Voltage and current ADC pins, for full voltage and current monitoring
- 16MB of flash memory Blackbox
- 5x Serial UARTs for USB, OSD, SMART AUDIO or TRAMP, SPORT, SBUS
- RX powered via USB
- Selectable 3.3V or 5V for RX

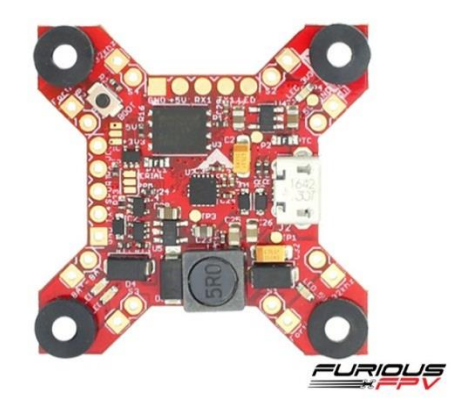

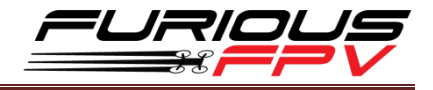

- LED Driver for WS2812b programmable LED
- Integrated buzzer driver
- Built-in BEC 5V-2A supports direct 2-6S Lipo connection
- Inrush Voltage Protection Input and Output by Transient Voltage SuppressorBoard Layout
- Weight: 5.5gr

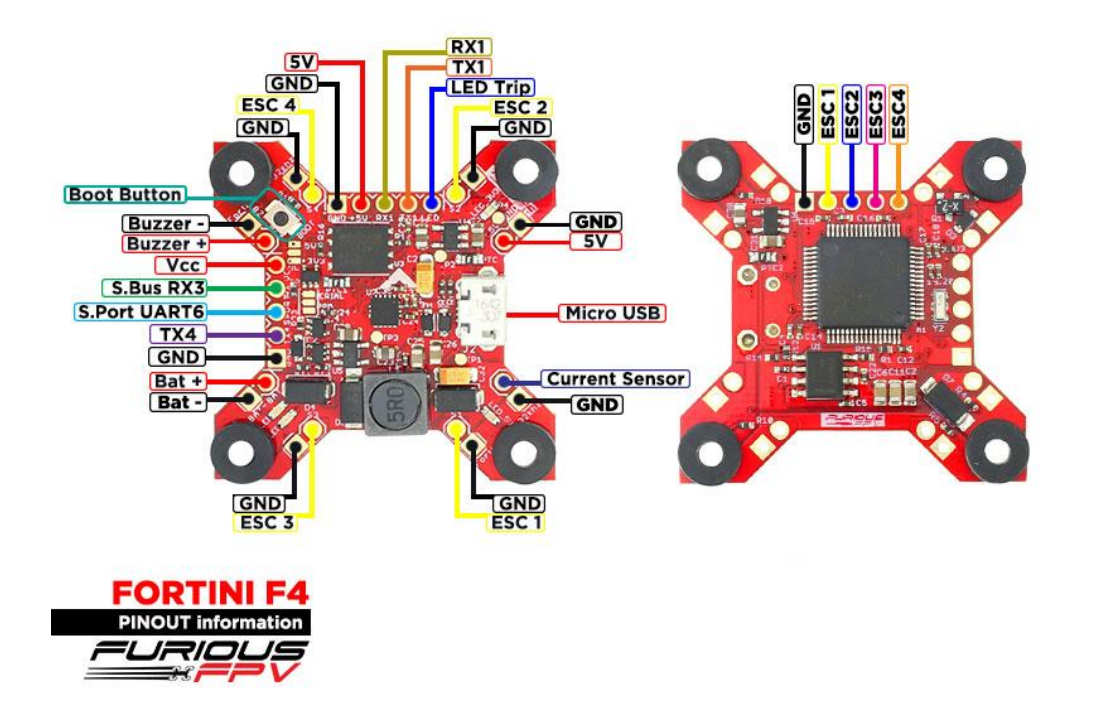

### **Dimensions**

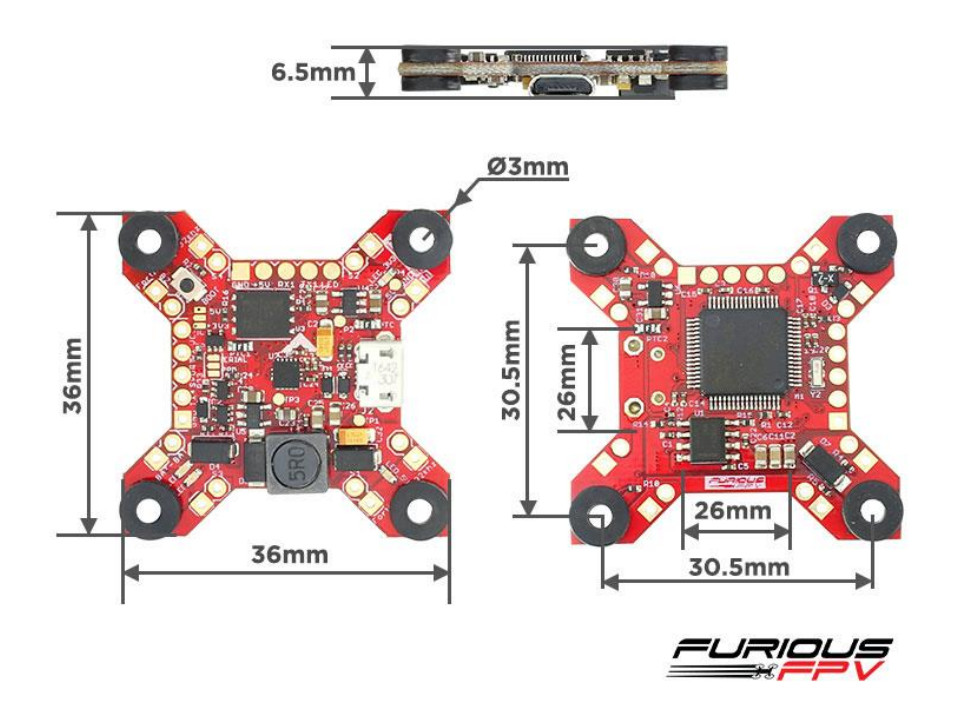

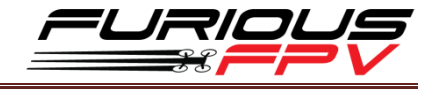

### <span id="page-5-0"></span>**Connections**

**\*WARNING: Fortini F4 can support up to 6s Lipo battery but make sure other devices also** 

**support it.**

### <span id="page-5-2"></span><span id="page-5-1"></span>**Connect with Receiver:**

### **Using SPD15 Receiver:**

**\* NOTE:** If you are using S.Port with firmware 3.1.7, please enter CLI mode and type the following commands:

> set sport\_halfduplex = OFF save

Ports

.<br>Note: not all combinations are valid. When the flight controller firmware detects this the serial port configuration will be reset.<br>Note: Do NOT disable MSP on the first serial port unless you know what you are doing. Yo Port Id etry Output or Input USB VCF MSP 115200 V  $\bigcirc$  Serial RX Disabled v AUTO v Disabled ▼ | AUTO ▼ UART1 ● MSP 115200 ▼ Serial RX Disabled v AUTO v Disabled v AUTO v UART3 MSP 115200 V Serial RX Disabled v AUTO v Disabled v AUTO v Disabled v AUTO v Disabled v AUTO v UART4 MSP 115200 V Serial RX SmartPort v AUTO v Disabled **v** AUTO **v** UART6 ● MSP 115200 ▼ Serial RX

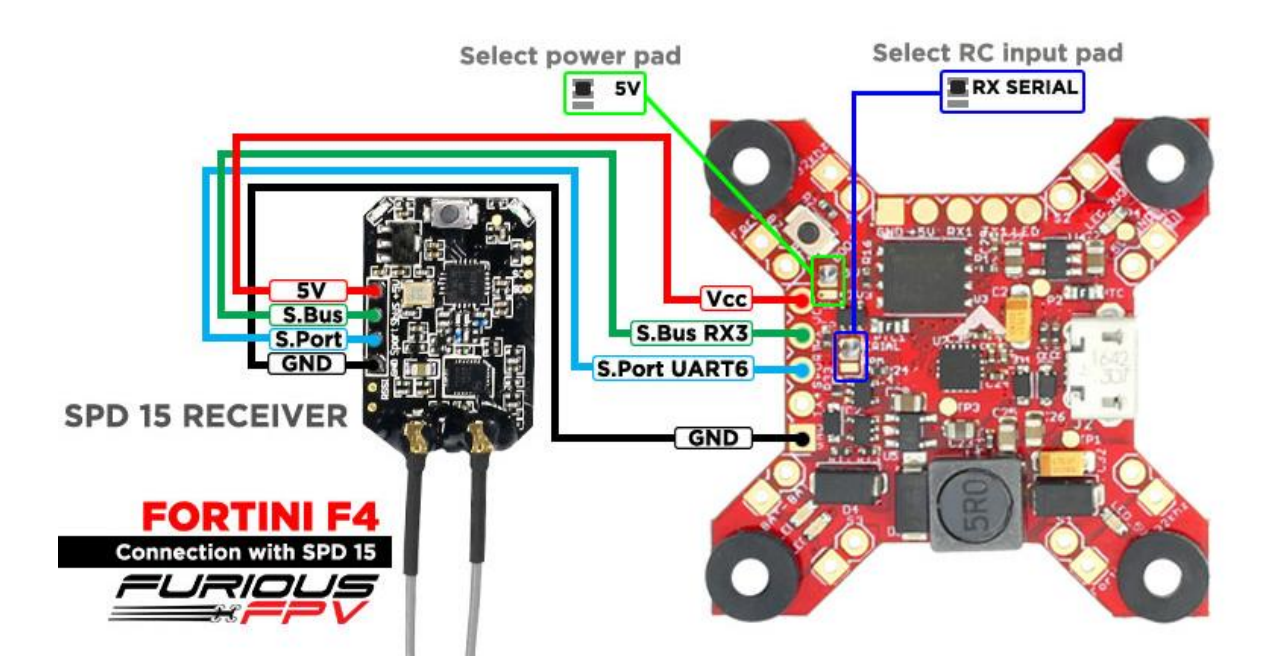

*You can buy SPD15 Receiver right here:<https://goo.gl/FTnrpR>*

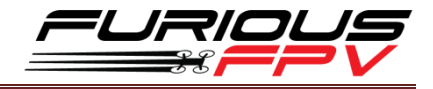

### **Using LR1000D Receiver:**

<span id="page-6-0"></span>Ports

.<br>Note: not all combinations are valid. When the flight controller firmware detects this the serial port configuration will be reset.<br>Note: Do NOT disable MSP on the first serial port unless you know what you are doing. Yo

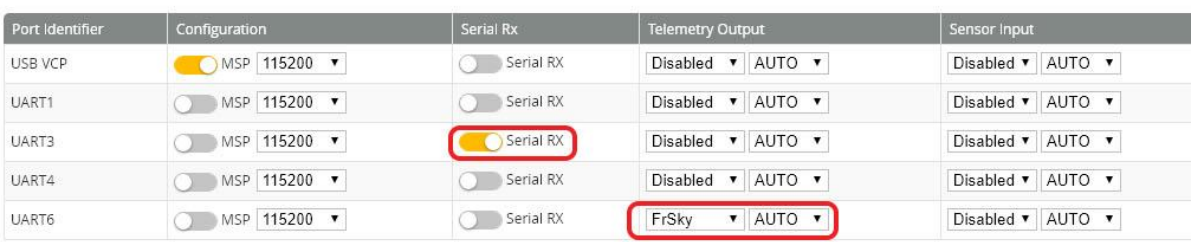

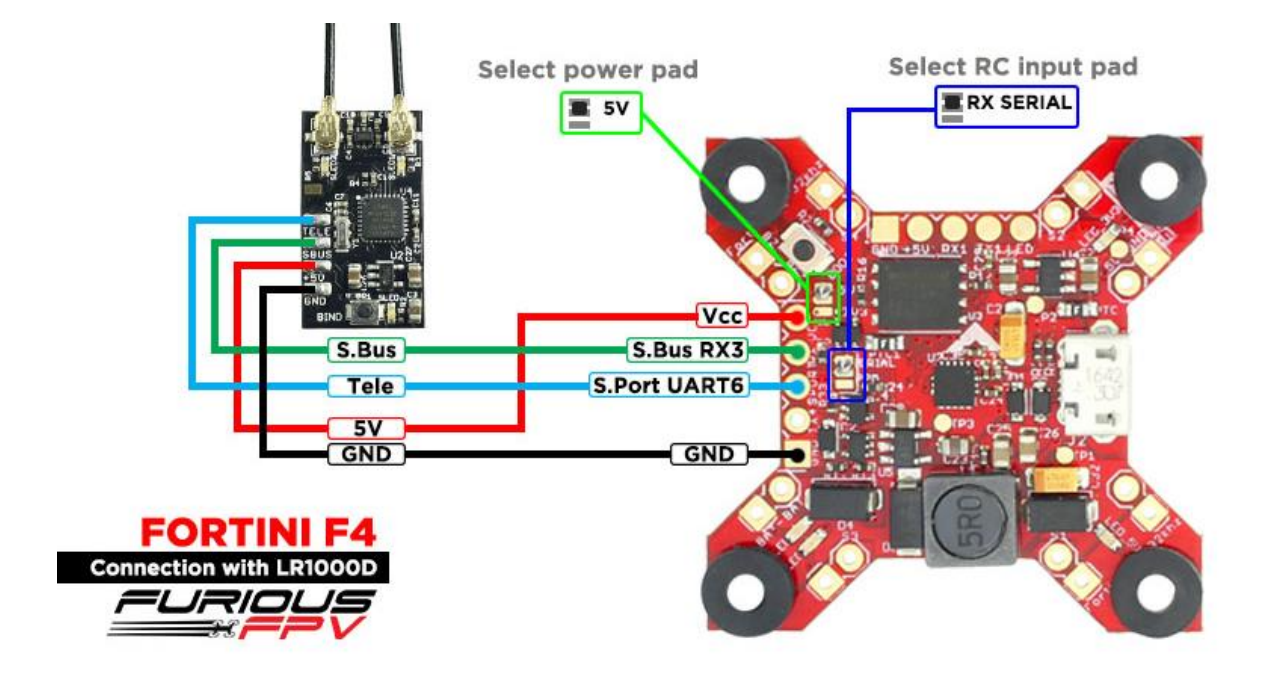

*You can buy LR1000D Receiver right here[: https://goo.gl/4Cr0Hl](https://goo.gl/4Cr0Hl)*

**\* NOTE:** If you use **LR1000D** Receiver please go to **CLI** and type the following commands:

set sbus\_inversion = OFF

save

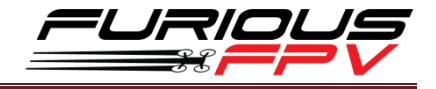

### <span id="page-7-0"></span>**Using XSR FrSky Receiver:**

**\* NOTE:** If you are using S.Port with firmware 3.1.7, please enter CLI mode and type the following commands:

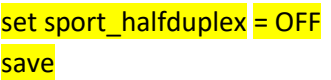

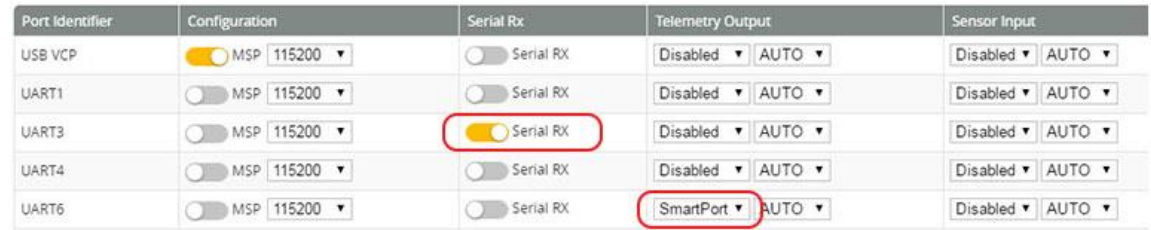

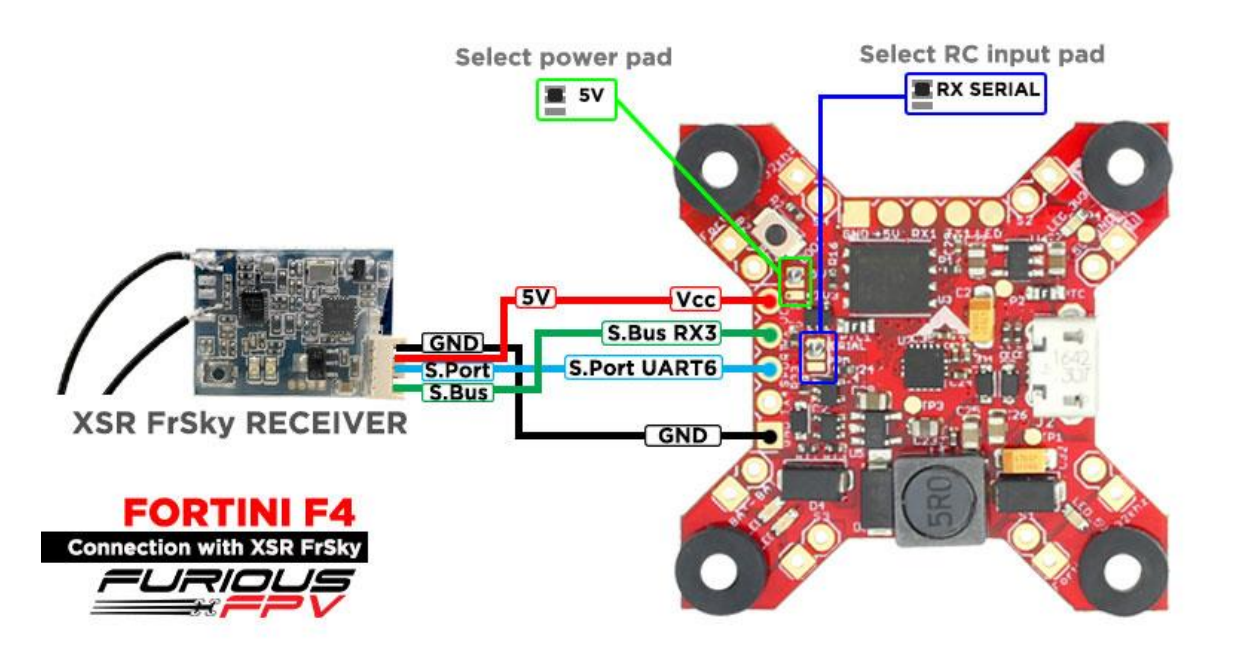

**\*NOTE:** If **telemetry** of XSR is **not working** with FORTINI F4, please **update firmware** for XSR receiver

**Download firmware at here:<https://goo.gl/t1LMT5>**

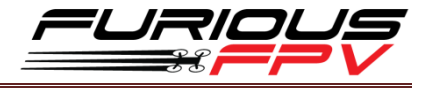

### **Using Spektrum Satellite Receiver:**

<span id="page-8-0"></span>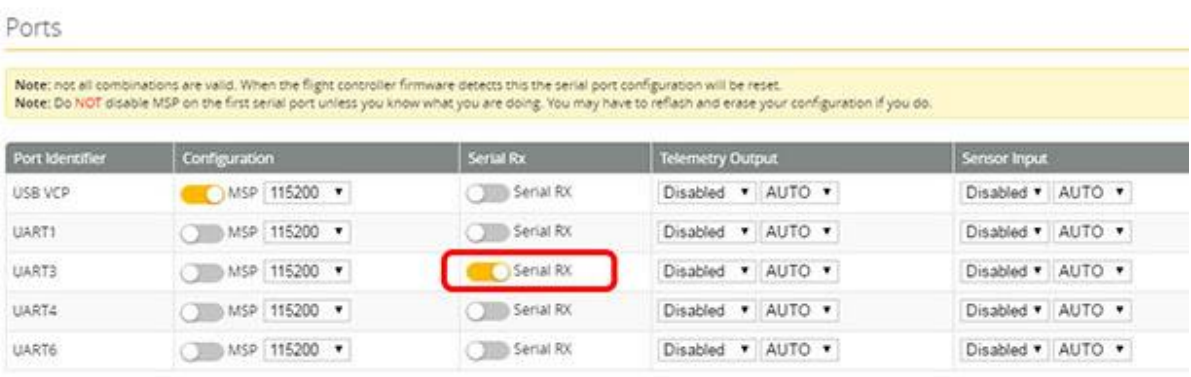

### **NOTE: When use Spektrum Satellite for Fortini F4, you must use battery for FC's power**

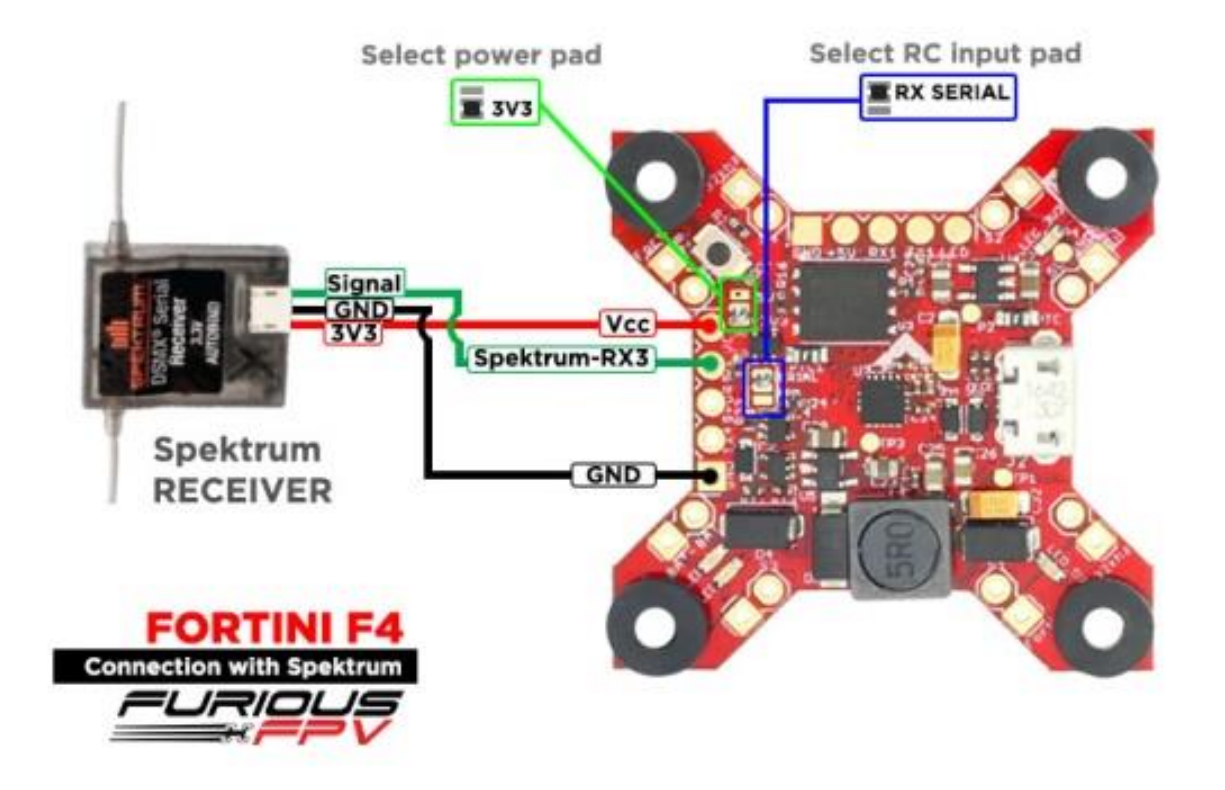

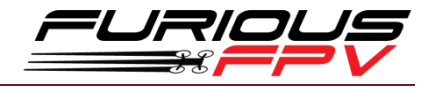

### **Using TBS Crossfire Receiver:**

<span id="page-9-0"></span>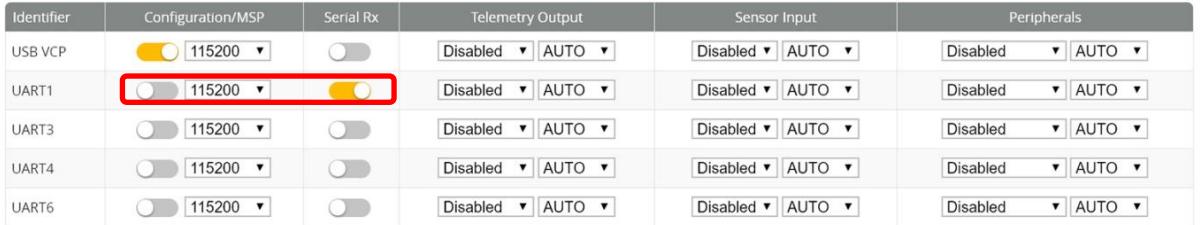

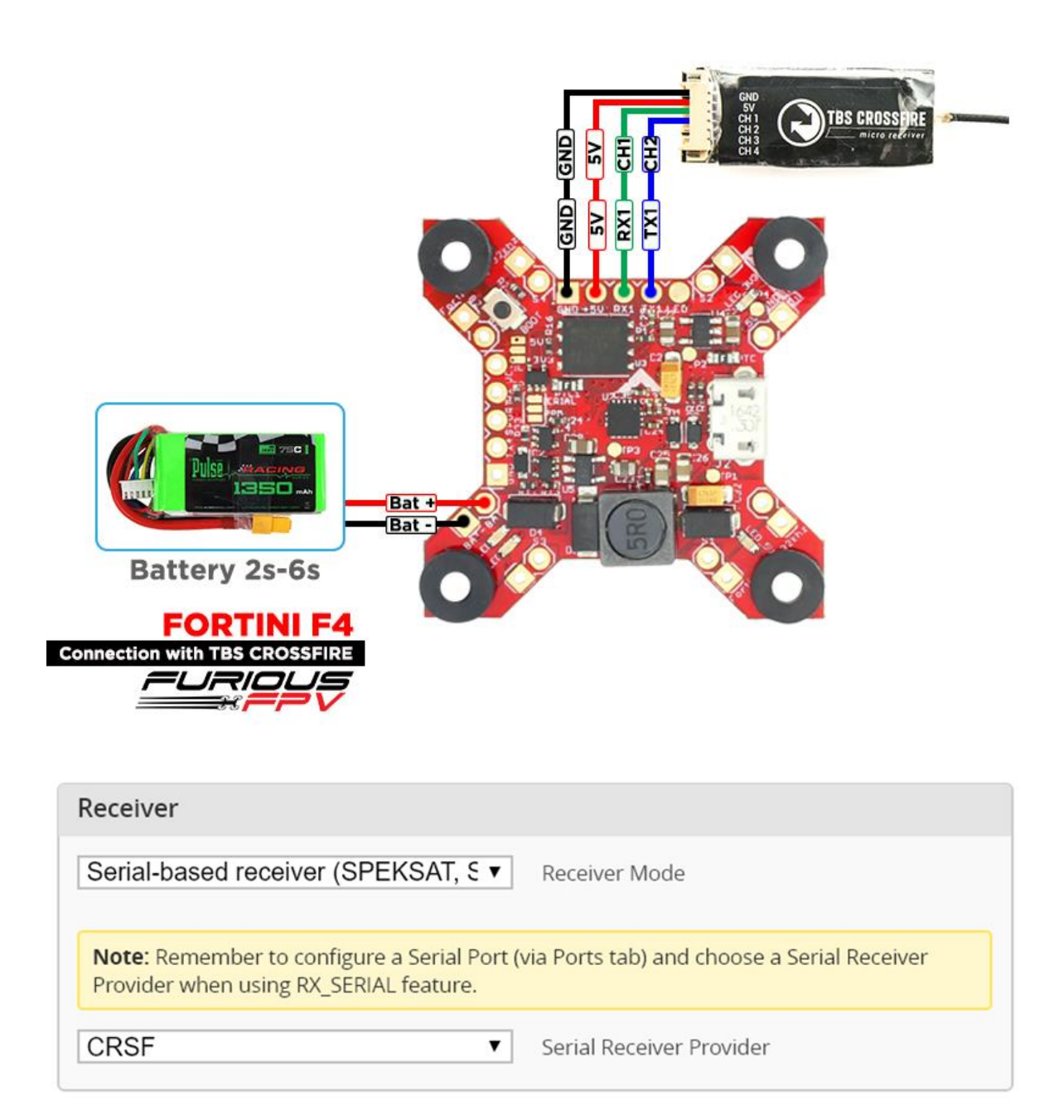

### <span id="page-10-1"></span><span id="page-10-0"></span>**Connect with Video Transmitter:**

### **Using Tramp HV:**

**With Piggy V2 OSD**

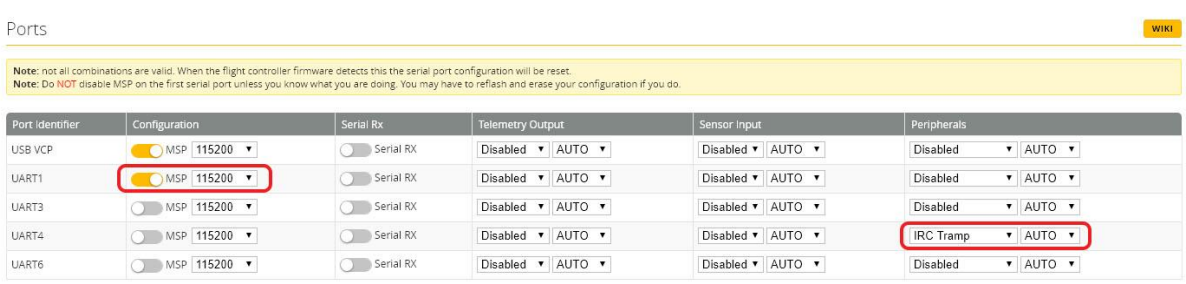

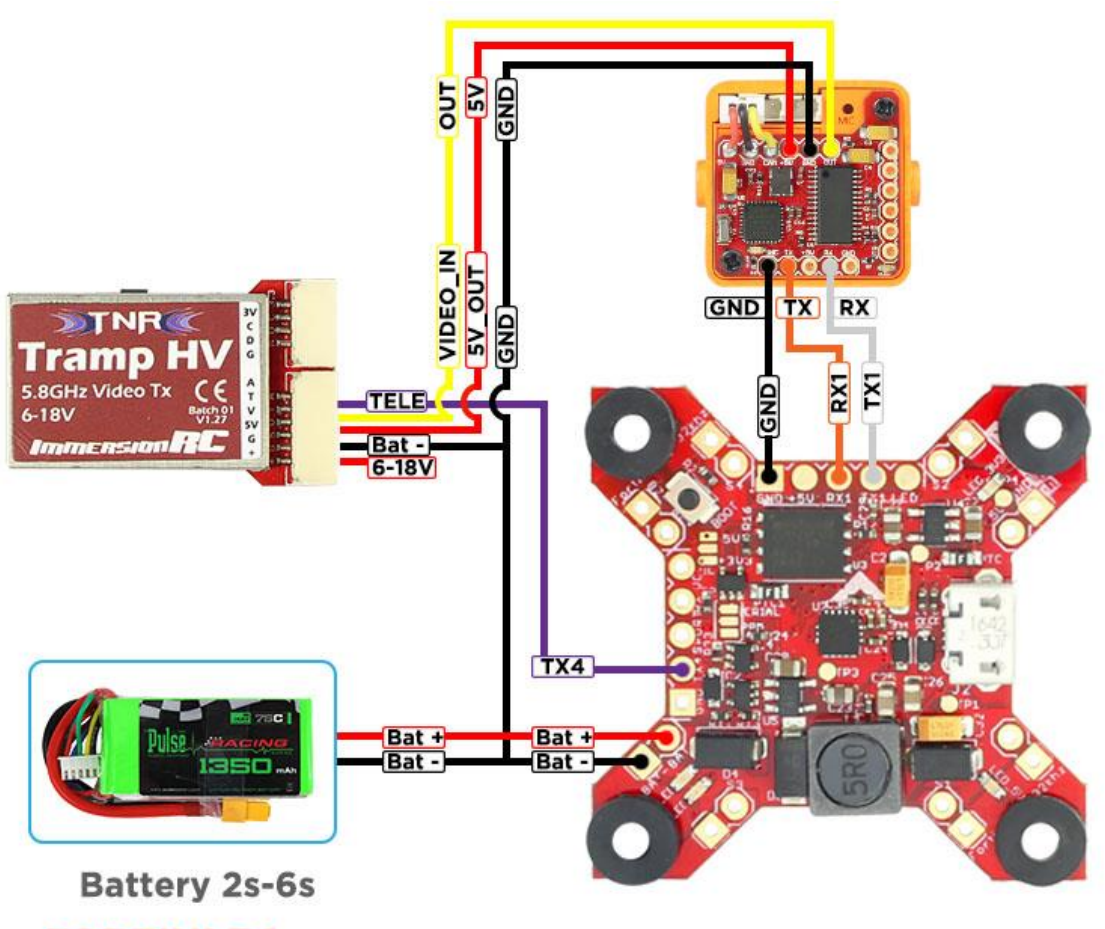

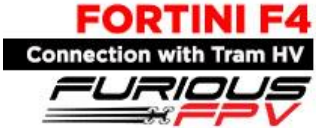

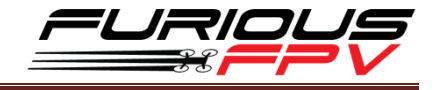

### **With Only Camera**

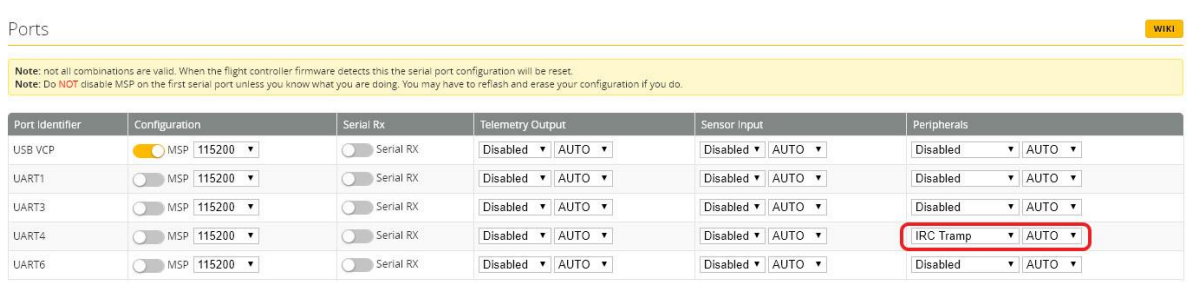

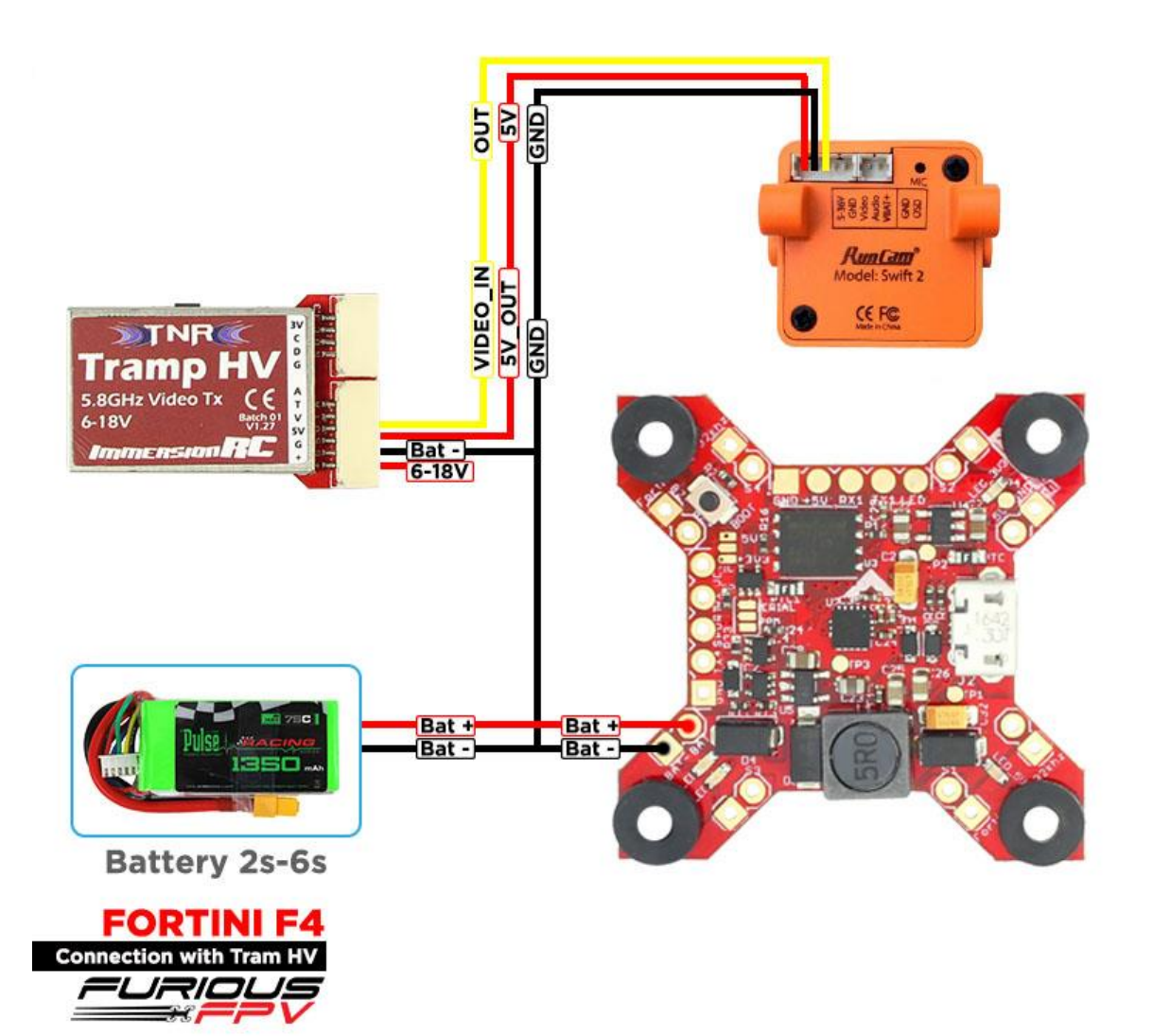

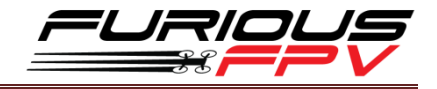

### <span id="page-12-0"></span>**Using TBS Unify Pro:**

**With Piggy V2 OSD**

JF マノム

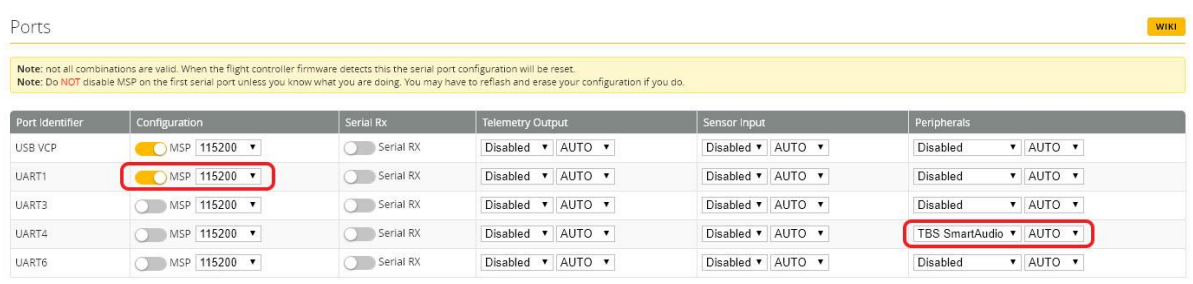

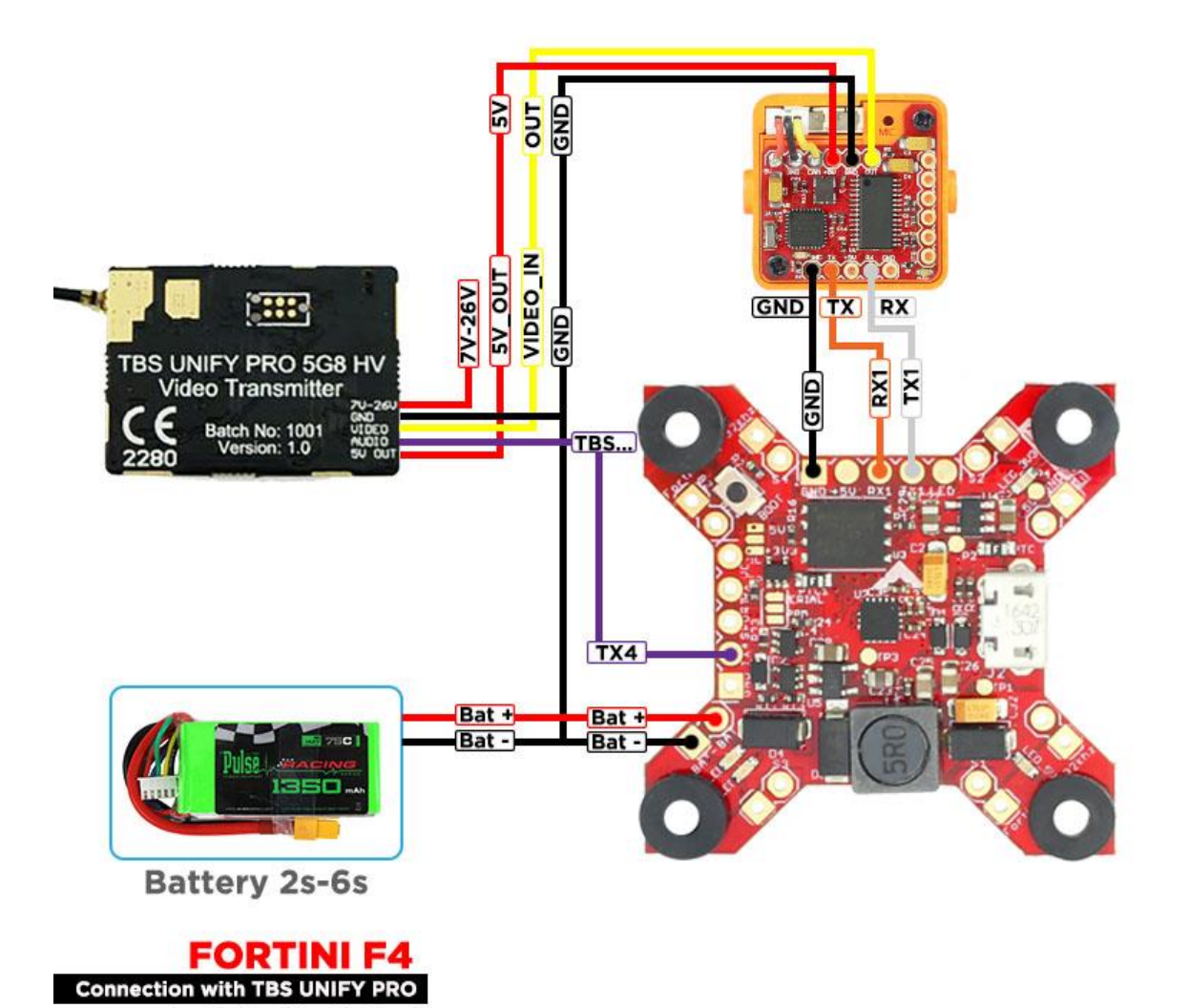

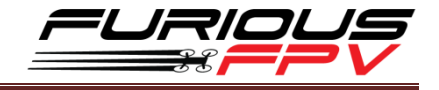

### **With Only Camera**

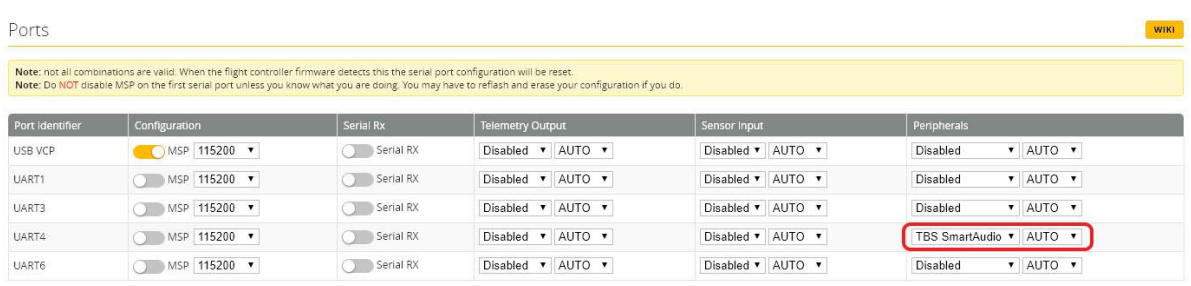

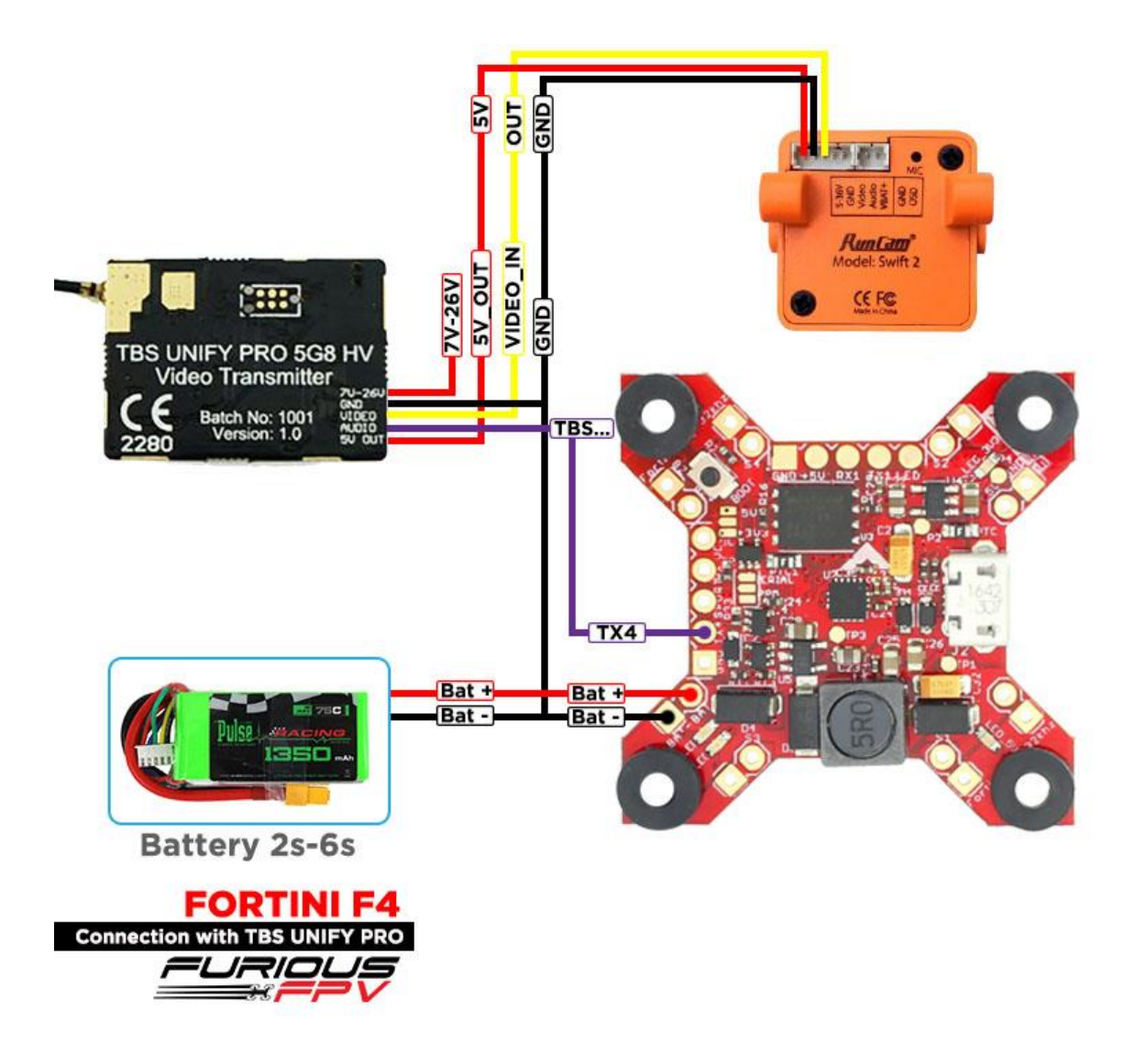

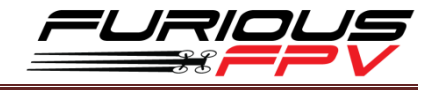

<span id="page-14-0"></span>**Using FX FX799T:**

**With Piggy V2 OSD**

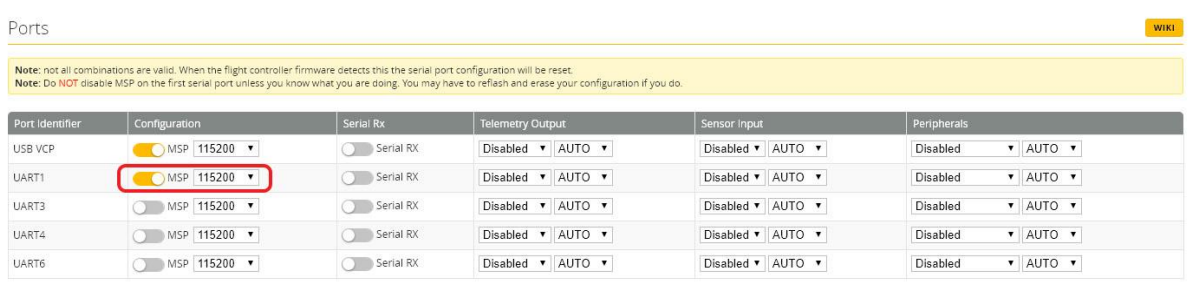

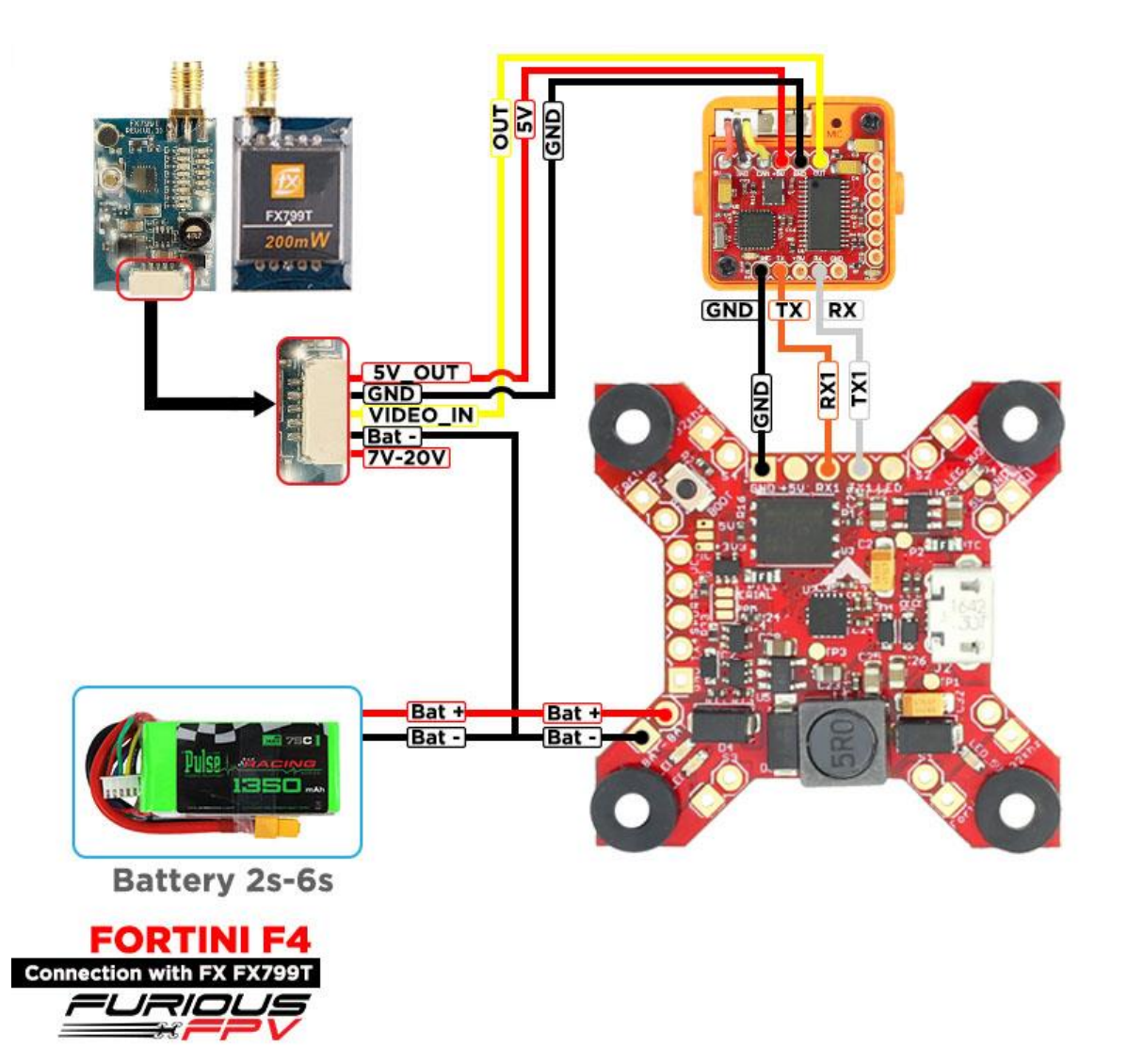

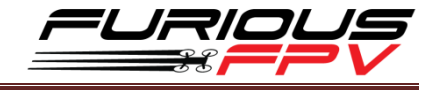

### **With Only Camera**

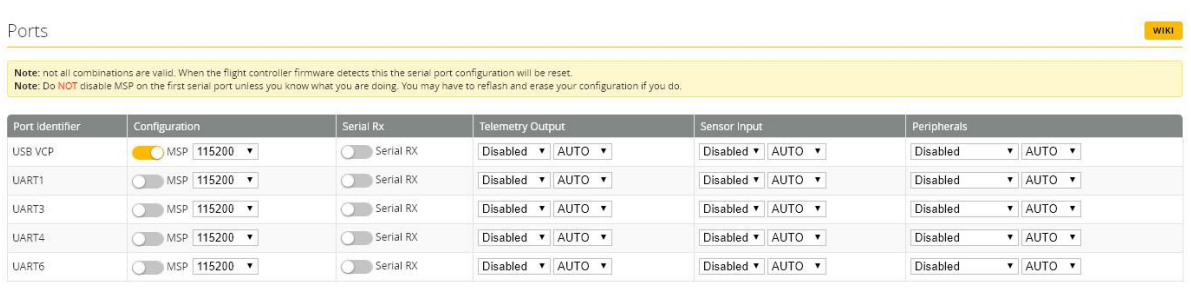

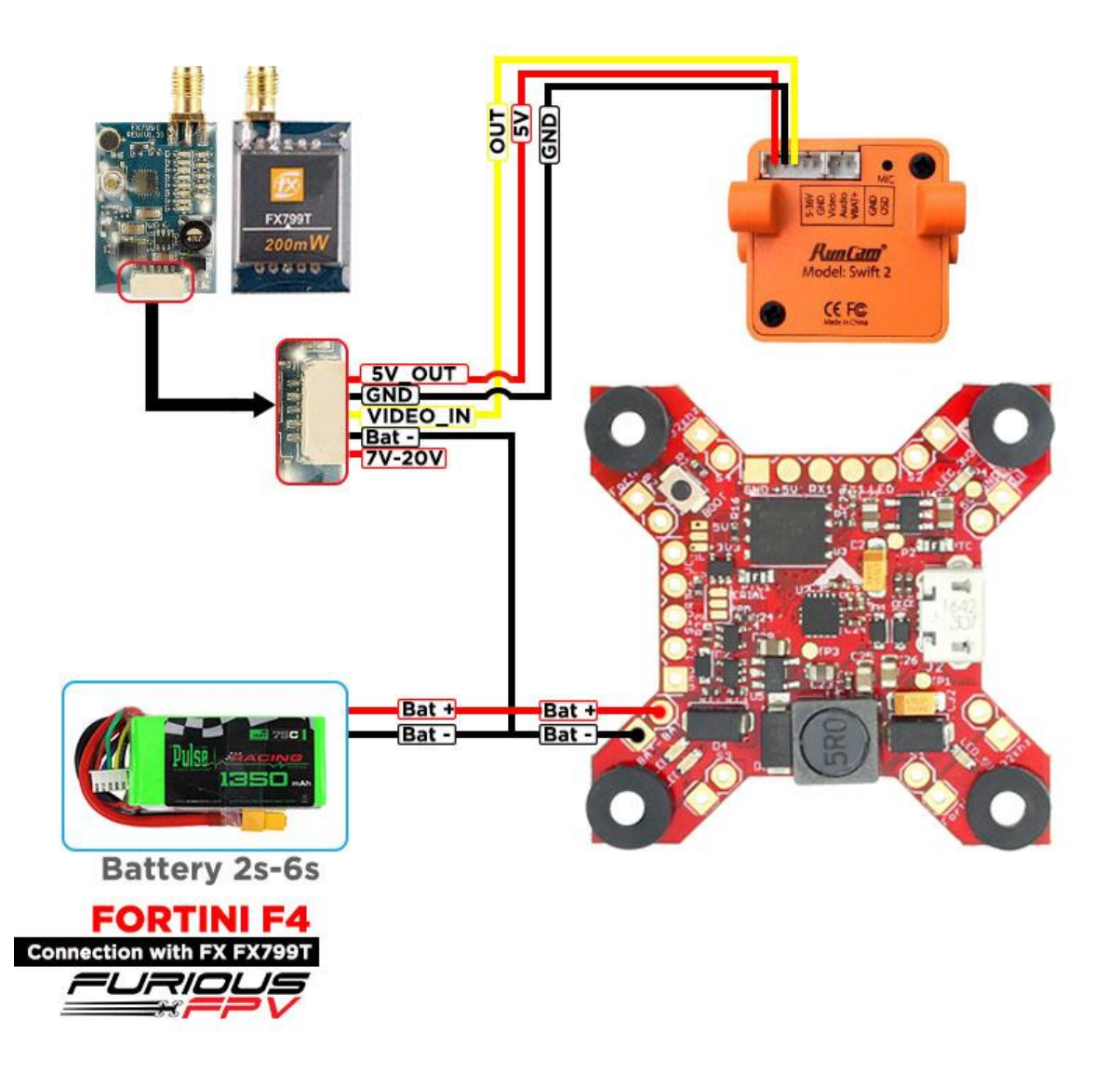

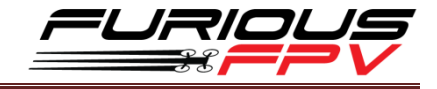

### <span id="page-16-0"></span>**Connect with stack Mnova and Runcam:**

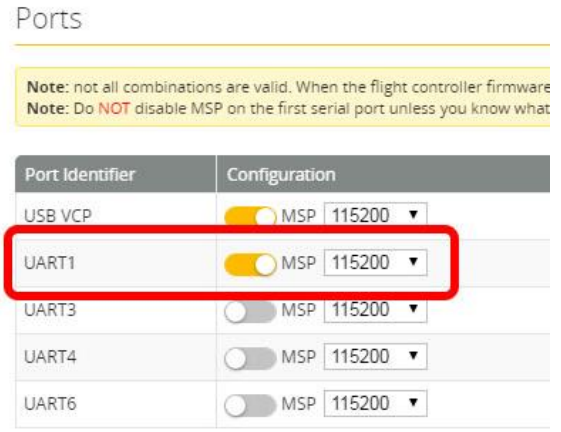

**\* WARNING: Mnova is only compatible with 5V. Please solder only to 5V pad if using Mnova**

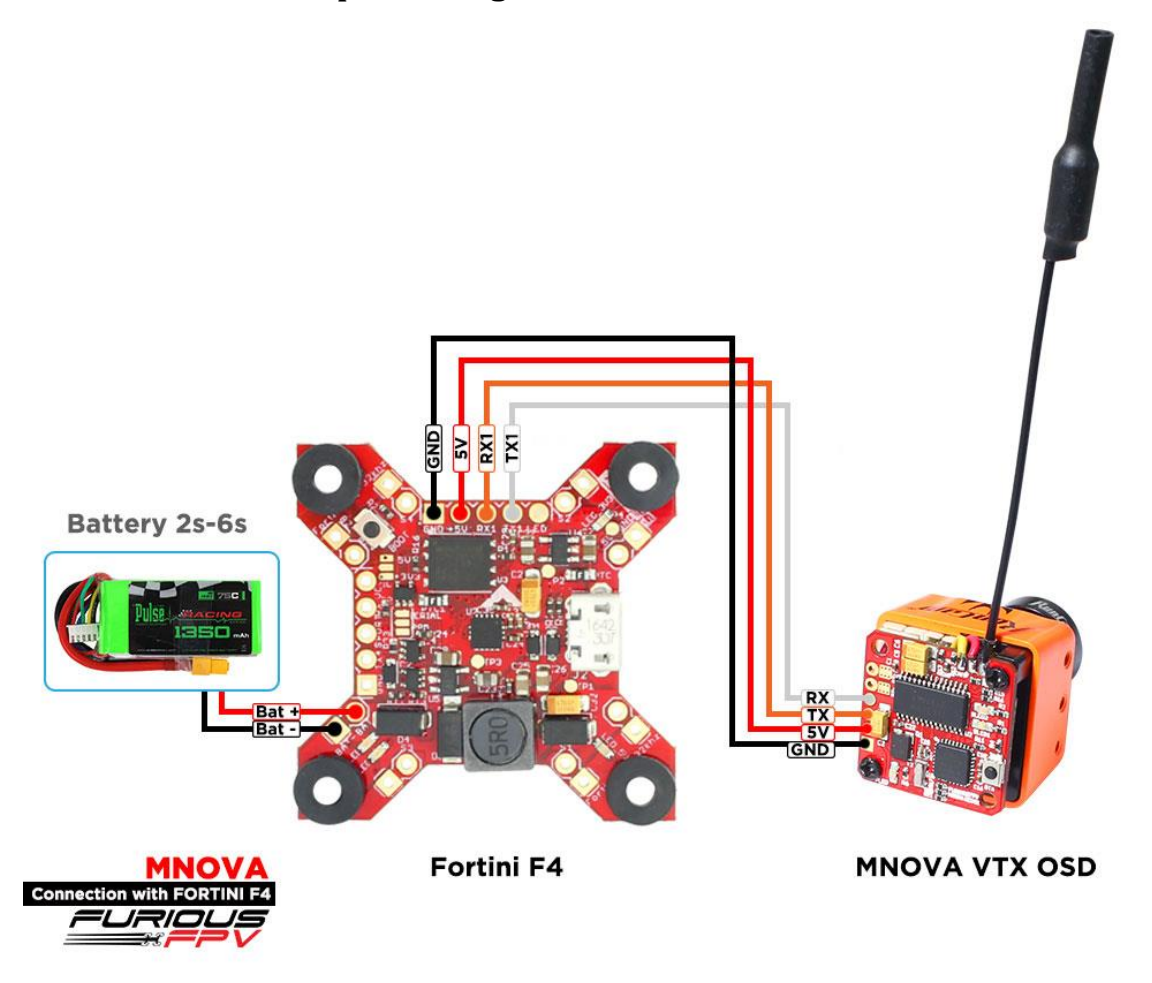

*You can buy Mnova right here:<https://goo.gl/JyQnds>*

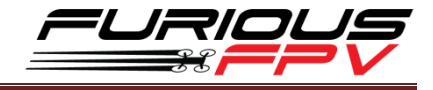

### **Connect with Lightning PDB:**

<span id="page-17-0"></span>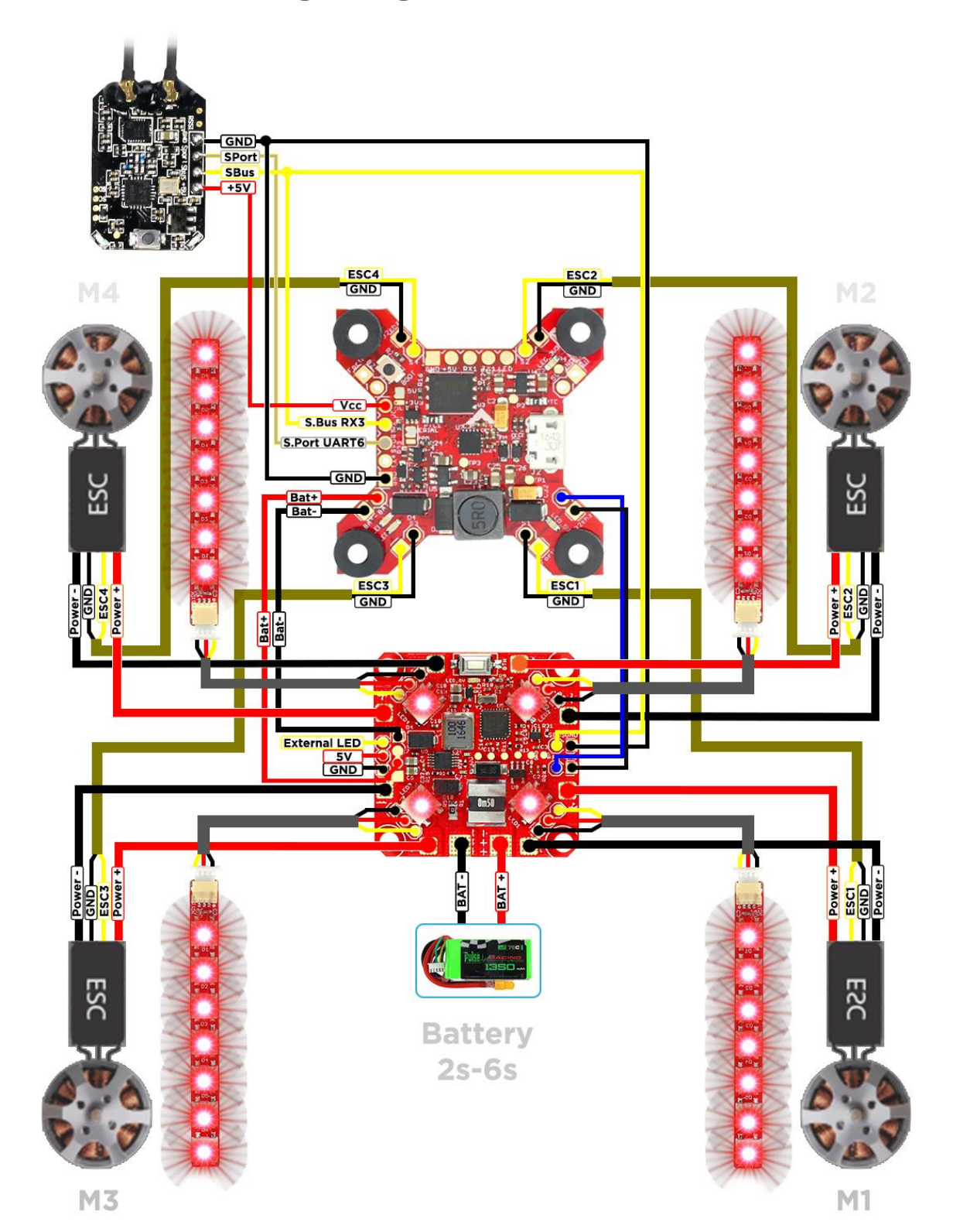

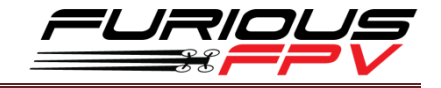

### <span id="page-18-0"></span>**Connect with other devices:**

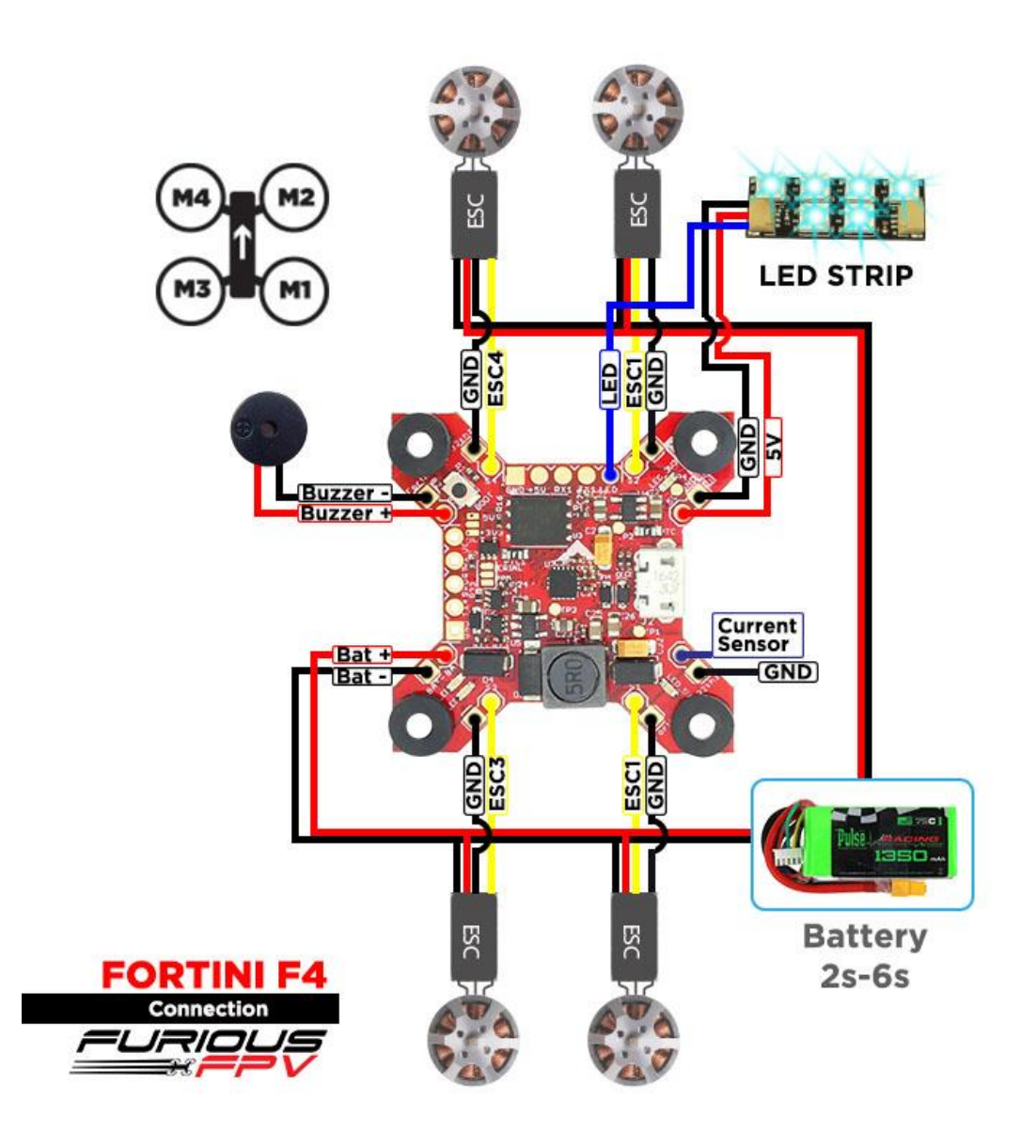

*You can buy LED STRIP right here[: https://goo.gl/TXwSwI](https://goo.gl/TXwSwI)*

### <span id="page-19-0"></span>**Connect with ESC 4 in 1:**

### **Using Aikon SEFM 30A:**

<span id="page-19-1"></span>**\*NOTE: Fortini F4 can support up to 6s Lipo battery but make sure other devices also support it.**

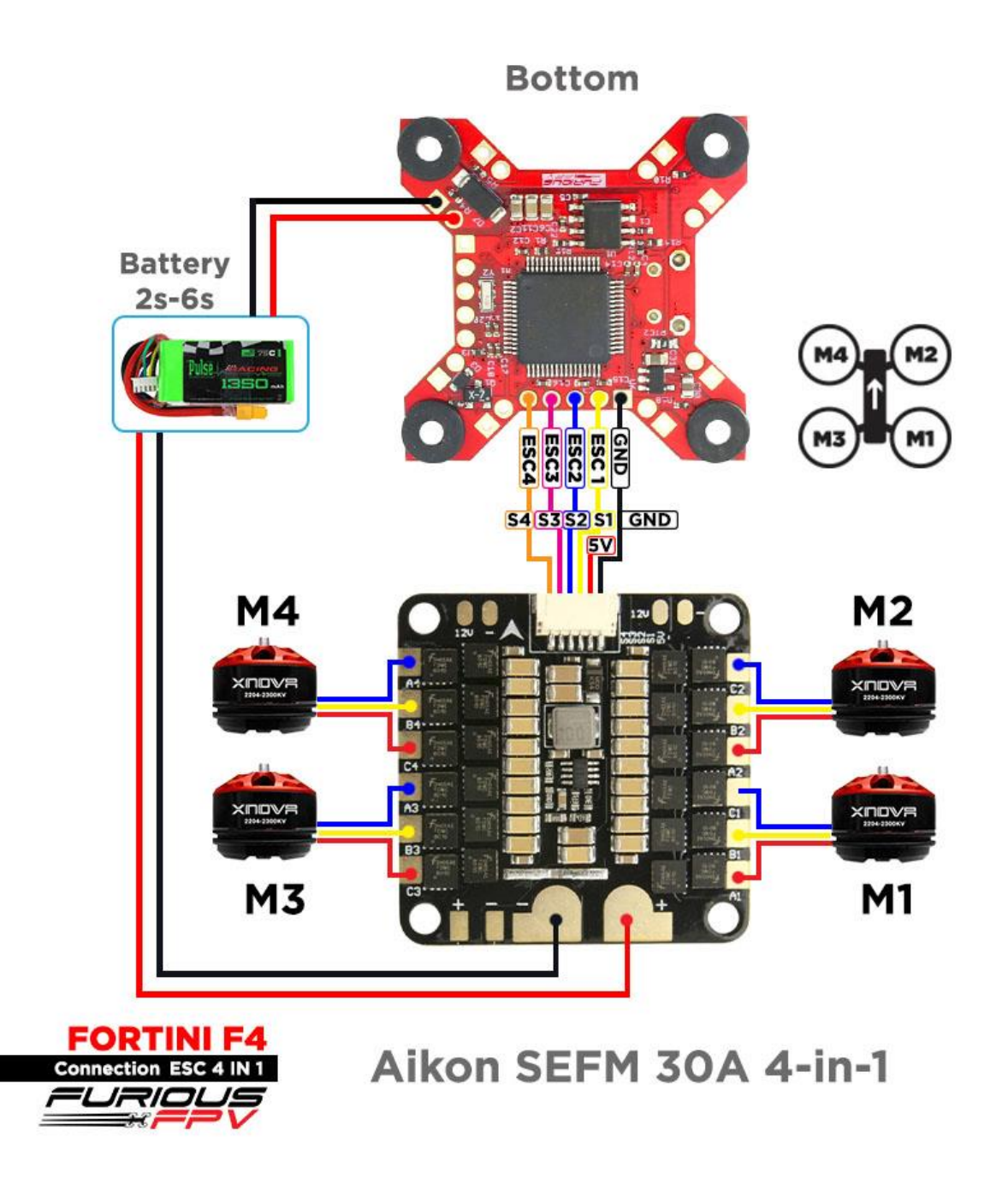

*You can buy ESC Aikon SEFM 30 4 in 1 right here:<https://goo.gl/IOYBEr>*

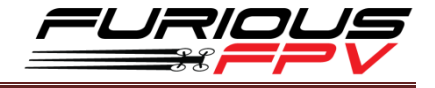

### <span id="page-20-0"></span>**Using Cicada 35x4 35A:**

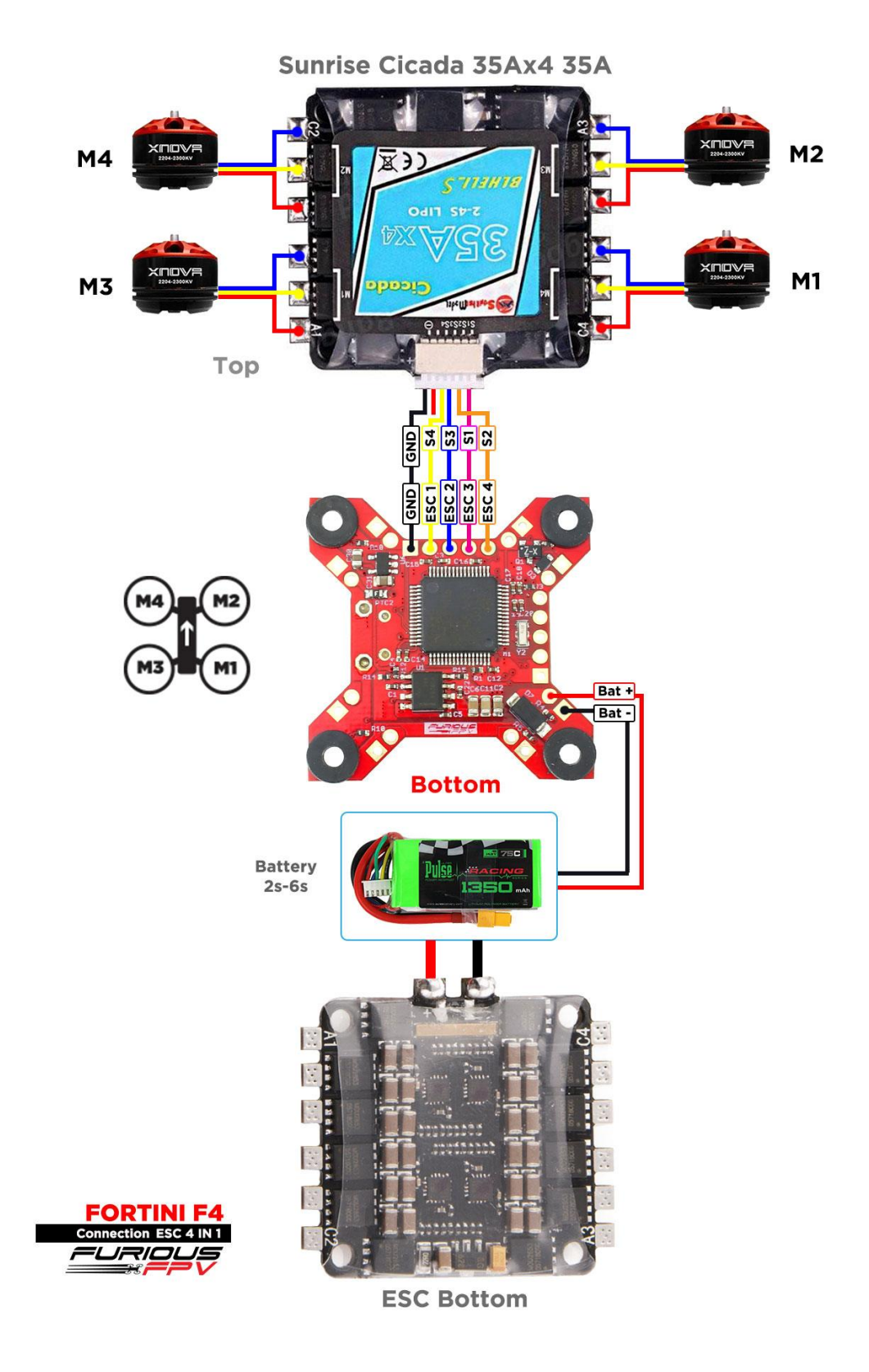

*You can buy ESC Sunrise Cicada 35x4 35A right here:<https://goo.gl/s08OaI>*

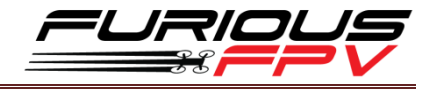

### <span id="page-21-0"></span>**Using T-Motor F 35A 4IN1-4S:**

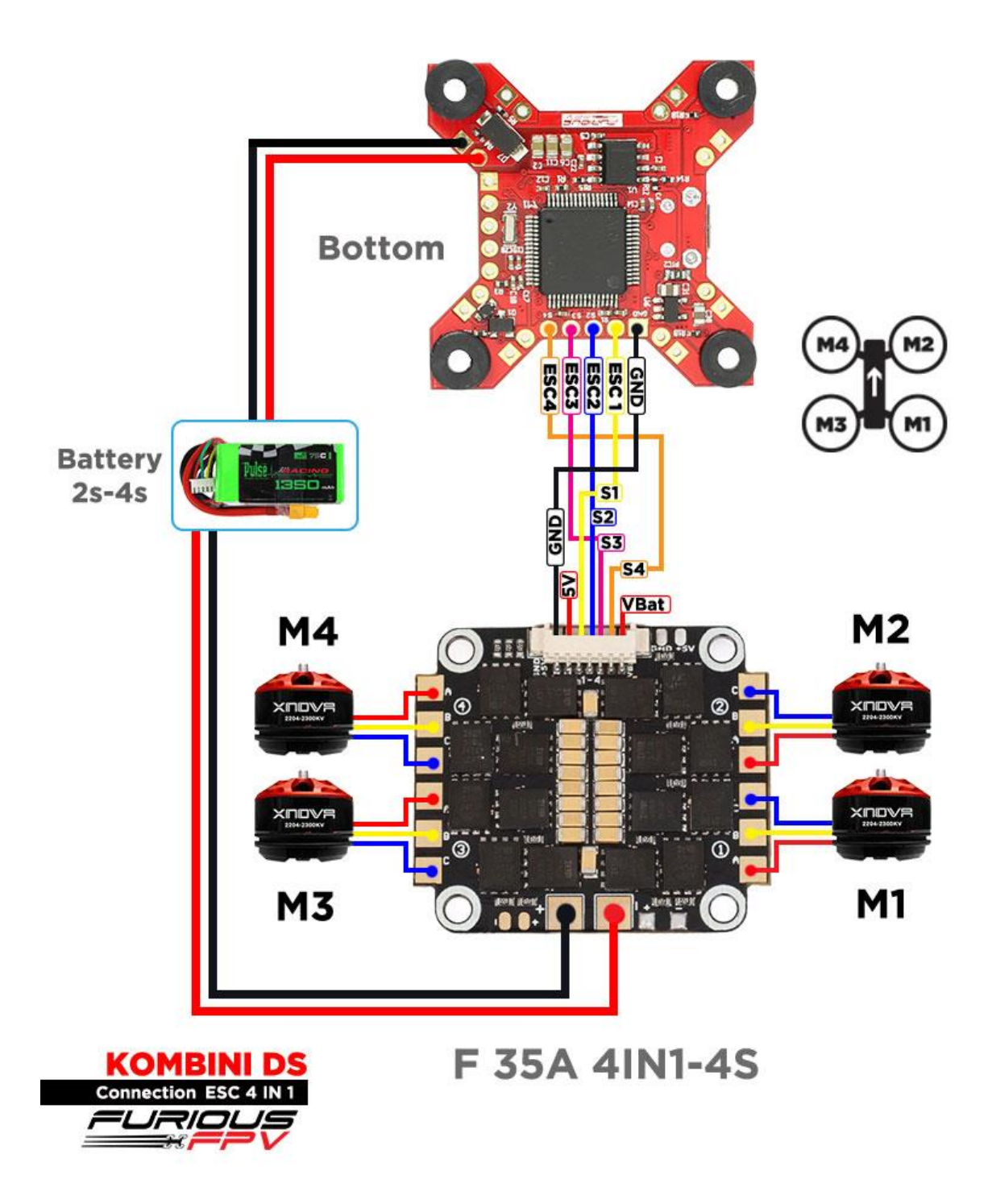

*You can buy ESC F 35A 4in1-4S right here: <https://goo.gl/QyM3eh>*

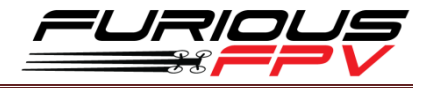

<span id="page-22-0"></span>**Using Hobbywing XRotor Micro 40A 4in1:**

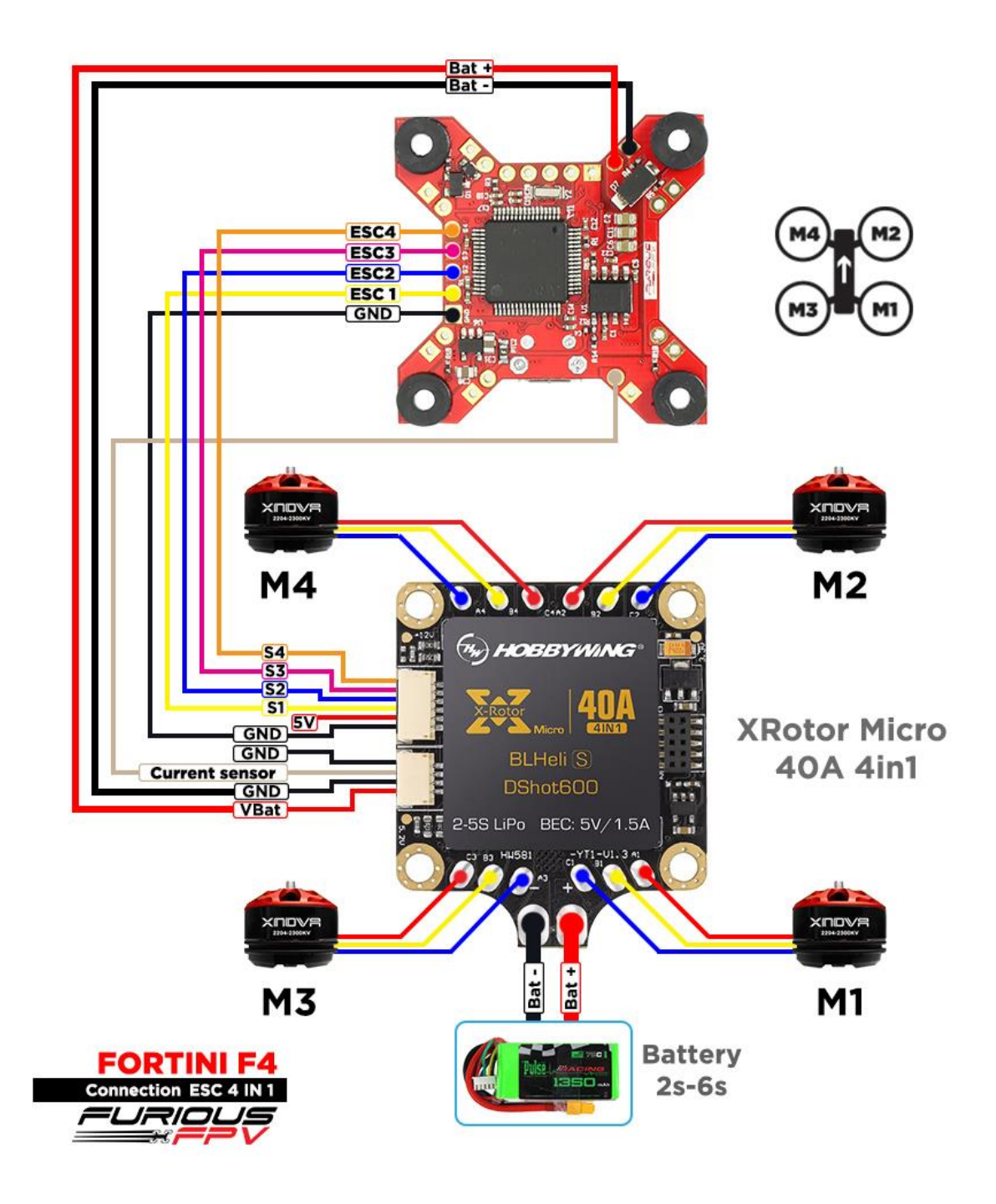

*You can buy Hobbywing XRotor Micro 40A 4in1right here: <https://goo.gl/G2E9dU>*

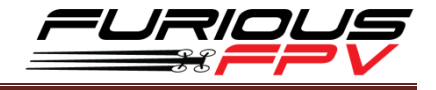

### <span id="page-23-0"></span>**Basic setup**

Please, follow carefully these next steps, and always **remove** your propellers when you're configuring your quad

**STEP 1: Connect** Fortini F4 with computer via **USB** cable and then **open** BetaFlight

**STEP 2:** Configure **Ports.**

- **(1)** Turn on **MSP** of **UART 1** to use OSD.
- **(2)** Turn on **Serial Rx** of **UART 3** to use **Receiver Mode**
- **(3)** Select **SmartPort** of **UART 6** to use S.Port **UART 6**

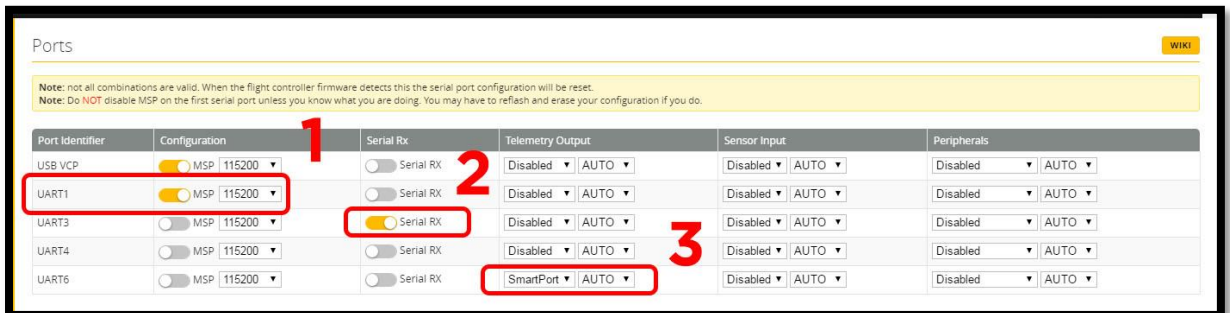

#### **(4)** In Peripherals of **UART 4:**

Select **IRC Tramp** for **Tramp HV VTX**

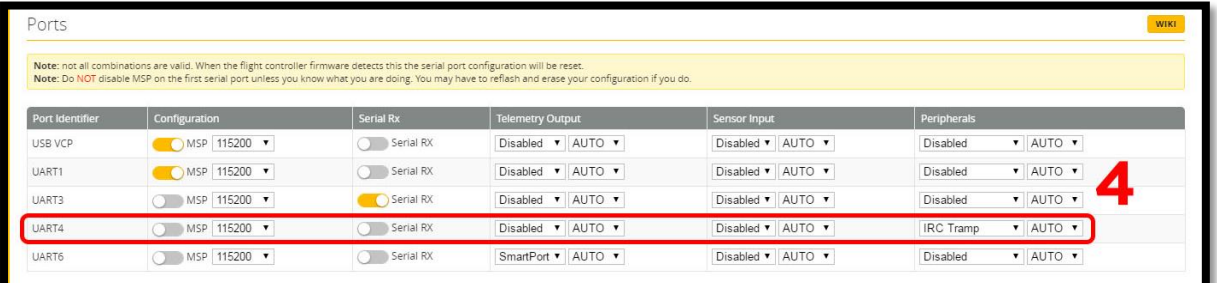

Select **TBS Smartaudio** for **TBS Unify Pro VTX**

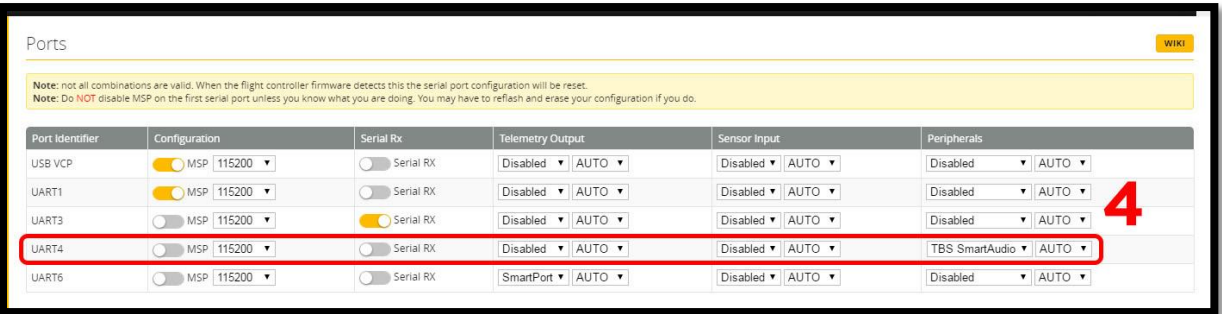

**\* NOTE:** Please make sure that all the connections are correct.

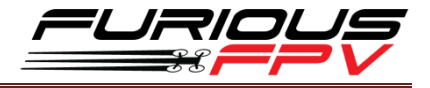

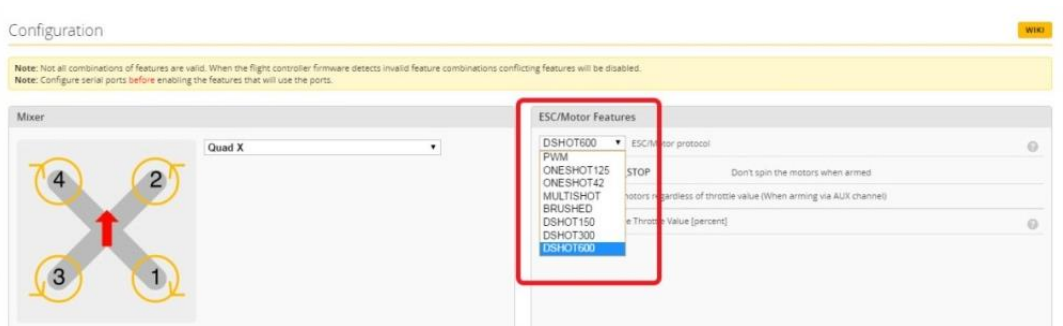

**STEP 3:** Go to **Configuration** tab and choose **ESC/Motor** protocol in **ESC/Motor Features**

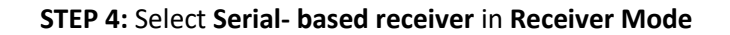

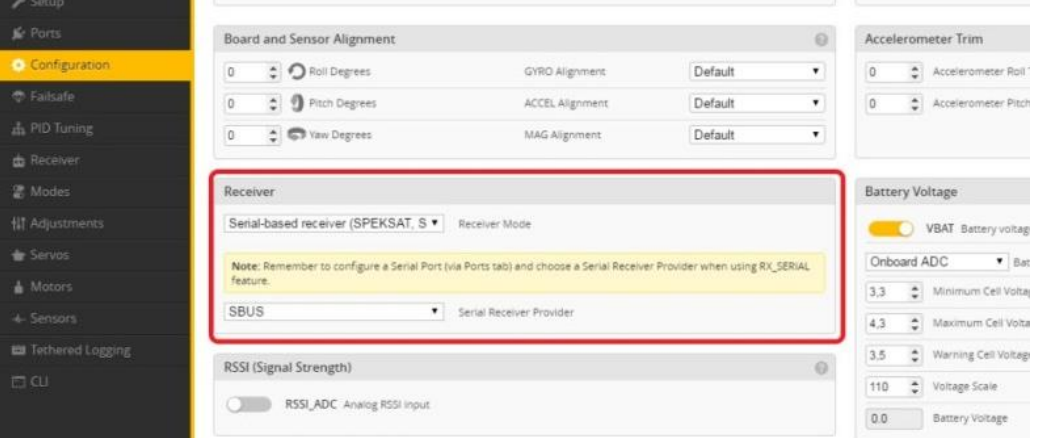

If you are using SBus, iBus or a Spektrum Satellite, you will need to pick your Serial Receiver Provider. Follow below table:

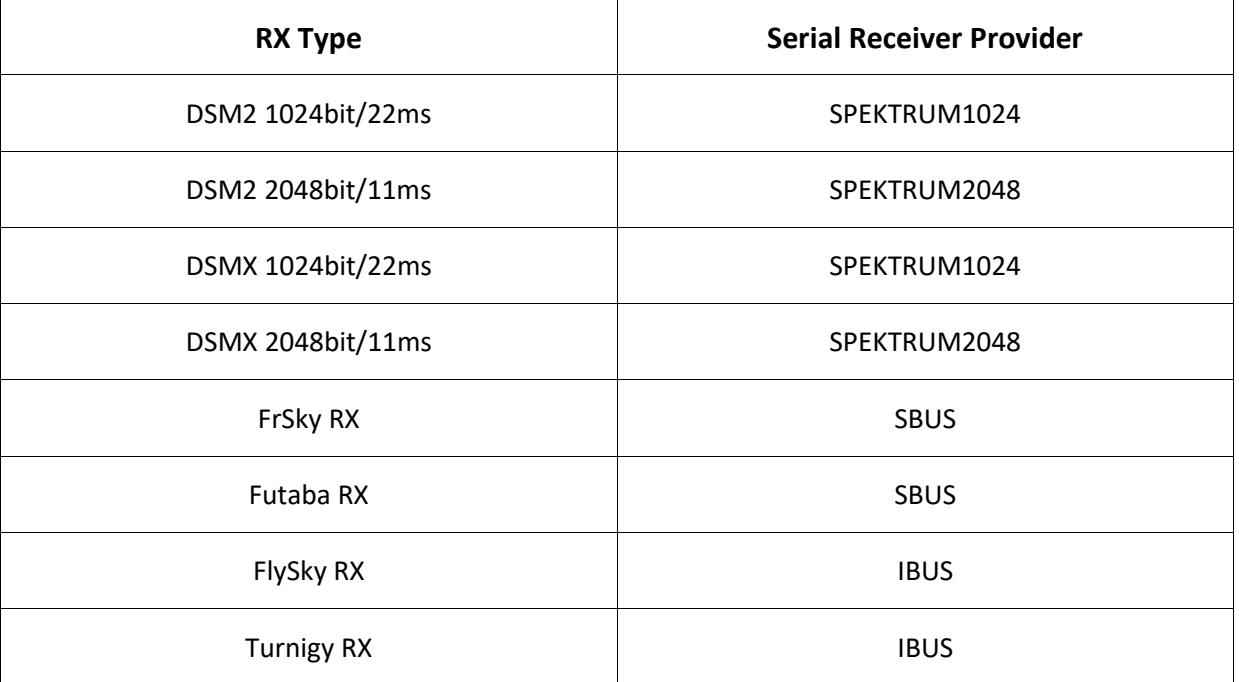

Click "**Save and Reboot**".

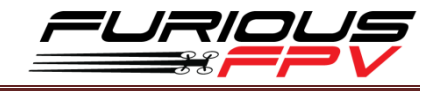

### <span id="page-25-0"></span>**Tips**

**4 Tips to setting up Fortini F4 FC with Damper**

<span id="page-25-1"></span>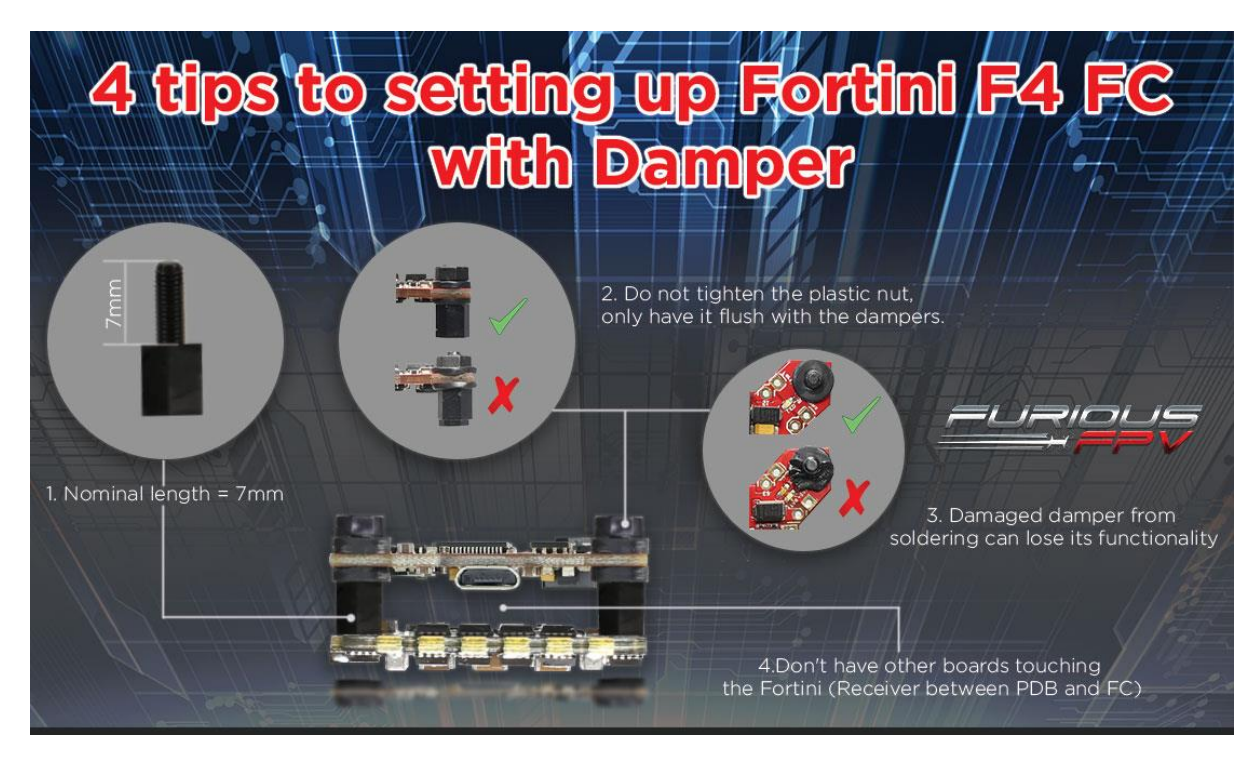

### <span id="page-25-2"></span>**How to configure your Spektrum RX with your Flight Controller**

In Betaflight Configurator:

- Go to the **Ports** tab
- Enable "**Serial RX**" on the UART 3

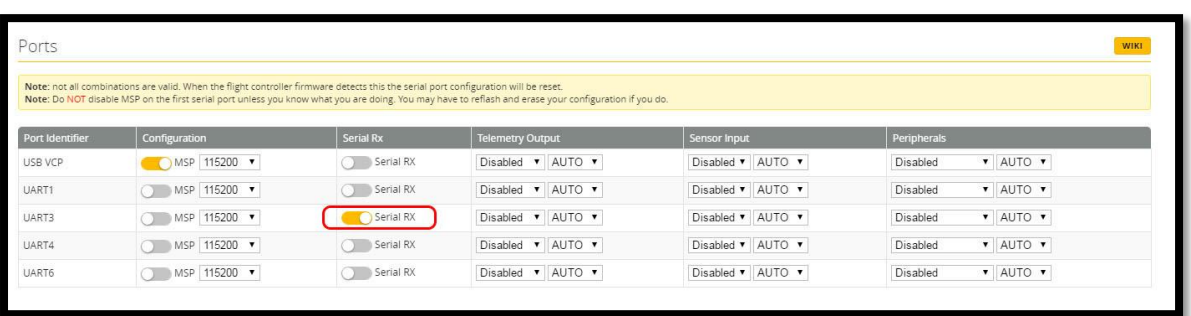

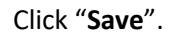

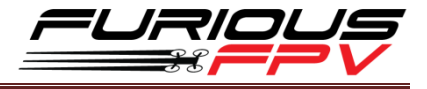

Then go to the **Configuration** tab. Under the section labeled "**Receiver**", pick **Serial Receiver Provider** compare with your **RX Type**.

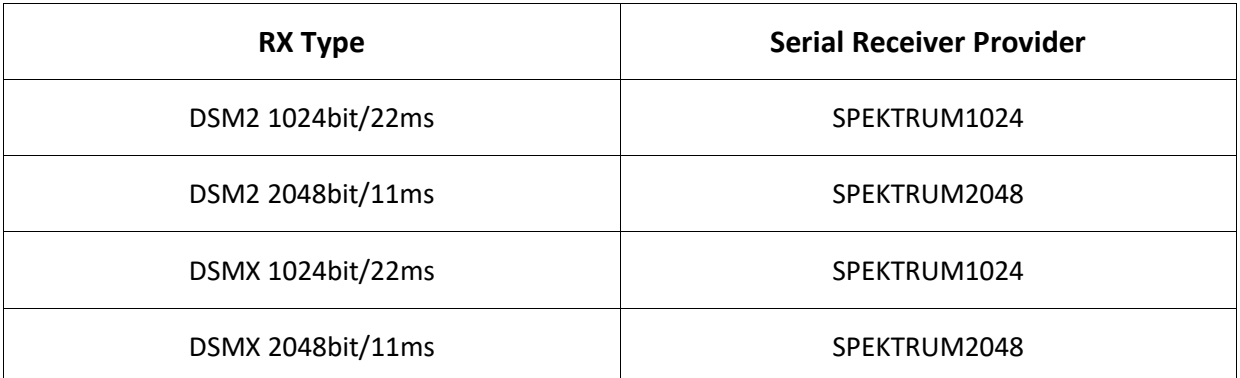

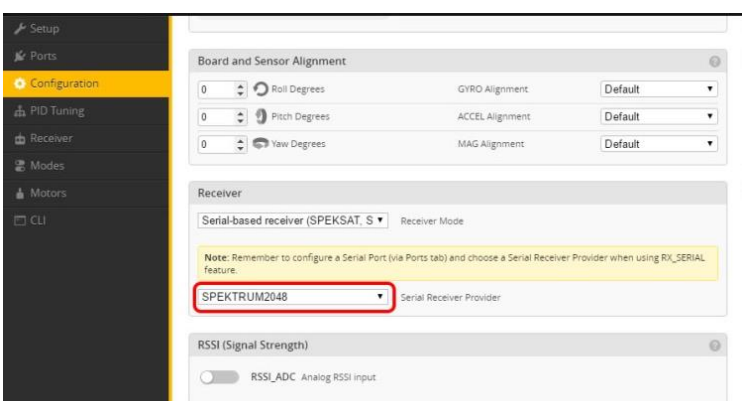

Click "**Save**".

Finally, go to the **Receiver** tab. Pull down the drop down that says "**Channel Map**" and select the "**JR / Spektrum / Graupner**" option.

| Receiver         |                                                                                                    |                                                                                                    | <b>WIKE</b>         |
|------------------|----------------------------------------------------------------------------------------------------|----------------------------------------------------------------------------------------------------|---------------------|
|                  | to ~2000. Set midpoint (default 1500), trim channels to 1500, configure stick deadband, verify behaviour when TX is off or out of range.<br>IMPORTANT: Before flying read failsafe chapter of documentation and configure failsafe. | Please read receiver chapter of the documentation. Configure serial port (if required), receiver mode (serial/ppm/pwm), provider (for serial receivers), bind receiver, set channel map, configure channel endpoints/range on |                     |
| Roll             | 1500                                                                                                    | Channel Map                                                                                                    | <b>ISSI Channel</b> |
| Pitch            | <b>1500</b>                                                                                                    | $\pmb{\mathrm{v}}$<br><b>TAER1234</b>                                                                                                    | Disabled            |
| Yaw              | 1500                                                                                                    | Default                                                                                                    |                     |
| Throttle         | 885                                                                                                    | Futaba / Hitec                                                                                                    | <b>Yaw Deadband</b> |
| AUX <sub>1</sub> | 1500                                                                                                    | JR / Spektrum / Graupner<br>$4500 - A$<br>$\sim$                                                                                                    |                     |
| AUX <sub>2</sub> | 1500                                                                                                    |                                                                                                    | $0$ $\div$          |
| AUX <sub>3</sub> | $-00$                                                                                                    |                                                                                                    | $\Omega$            |
| AUX 4            | $-00$                                                                                                    |                                                                                                    |                     |
| AUX 5            | 1500                                                                                                    | <b>RC</b> Interpolation                                                                                                    |                     |
| AUX 6            | 1500                                                                                                    | Auto . RC Interpolation                                                                                                    | $\circ$             |
| AUX 7            | E00                                                                                                    |                                                                                                    |                     |
| AUX 8            | 1500                                                                                                    |                                                                                                    |                     |
| AUX 9            | 1500                                                                                                    | Preview                                                                                                    |                     |
| AUX 10           | <b>T-00</b>                                                                                                    |                                                                                                    |                     |

Once again, click "**Save**".

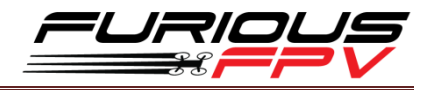

### <span id="page-27-0"></span>**Guideline configuration OSD with TRUE VISION CONFIGURATOR V1.0**

### **Serial Pass Through don't need CLI in Betaflight**

**DOWNLOAD: [Guideline install and configuration TRUE VISION CONFIGURATOR](http://furiousfpv.com/document/Firmware/TRUE_VISION_CONFIGURATOR_V1.0.rar)**

- **STEP 1: Connect** Fortini F4 (**connected** with VTX/OSD) with PC via USB cable. Then plug battery for FC.
- **STEP 2:** Open **True Vision Configurator** on google chrome.
- **STEP 3:** Please select **Port COM (1)** correlative with your device, then select **UART 1 (2)** using for OSD.

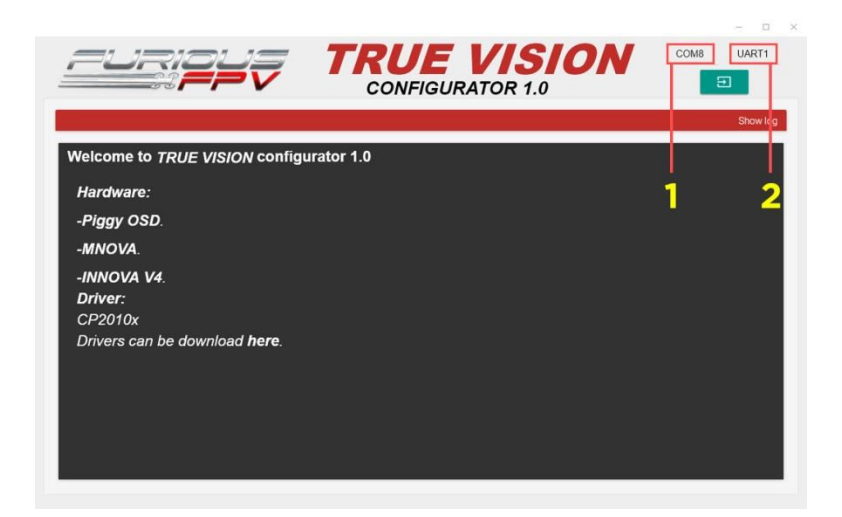

**STEP 4:** Plug Battery for Fortini F4, then click **Connect icon** on True Vision interface to connect and configuration OSD layout and setting.

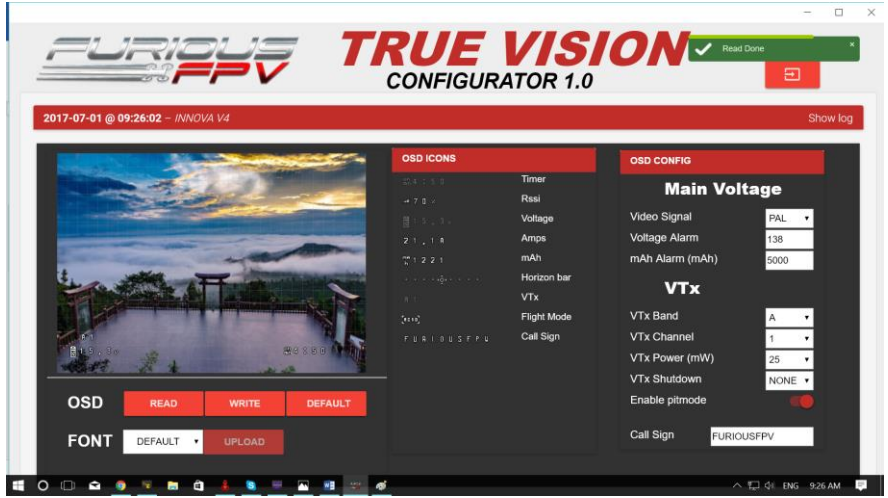

**STEP 5:** After configuration device please click **WRITE** to save your configuration.

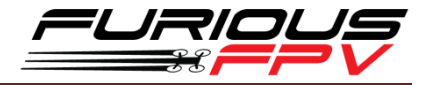

### <span id="page-28-0"></span>**How to open Piggy OSD menu by Transmitter**

**To access the in-built OSD menu in MW-OSD, disarm your quadcopter first.**

- THROTTLE MIDDLE
- YAW RIGHT
- PITCH FULL

**OSD Menu Index:**

#### **To navigate through menu in the OSD:**

- **PITCH/ROLL** sticks are used to navigate
- **YAW** stick is used to **adjust / change** values

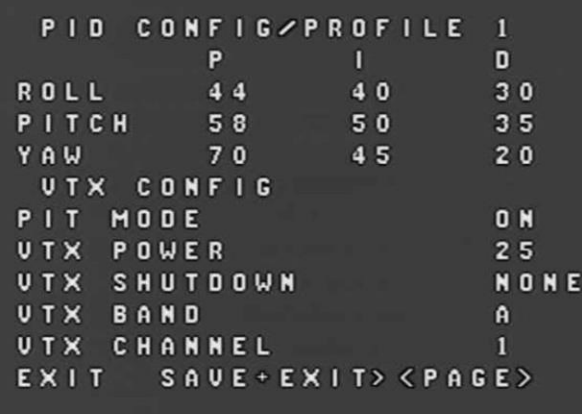

- PID Config/Profile 1/2 or 3:
	- Roll/Pitch/Yaw PID for many flight modes
- VTx Config:
	- Pit mode: On/Off
	- VTx Power: 25/200
	- VTx Shutdown: None/AUX1/AUX2/AUX3/AUX4
	- VTx Band: A/B/E/F/C/U/O/L/H
	- VTx Channel: 1/2/3/4/5/6/7/8
- RC Tuning (RC Rate, RC Expo, Pitch/Roll Rate, Yaw Rate, TPA (Throttle PID Att), Throttle Mid, Throttle Expo, TPA Breakpoint, Yaw RC Expo)
- OSD Config (Display Main Volts, Display Amps, Display mAH, Display RSSI, Horizon, Main Volts Alarm, mAH X100, Callsign)
- Statsistics ( Fly Time, mAH Used, Max Amps, Voltage)

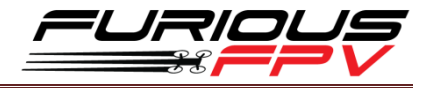

### <span id="page-29-0"></span>**How to set up CMS CANVAS mode on BetaFlight**

#### **CMS activation:**

- Stick command to activate the BetaFlight CMS is **THROTTLE MIDDLE + YAW LEFT** + **PITCH FULL.**
- (Notice that MWOSD menu activation is **THROTTLE MIDDLE + YAW RIGHT + PITCH FULL**).

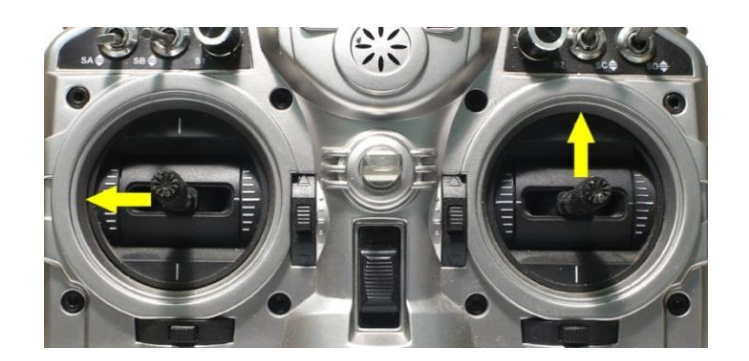

#### **OOS (Out-Of-Sync):**

MWOSD is very stable, and so is the canvas mode support.

However, since the canvas mode protocol is simplex from FC to MWOSD, CMS on FC and MWOSD may get out-of-sync in a rare case, such as resetting or power cycling the MWOSD while the CMS is active. You can tell the out-of-sync state by:

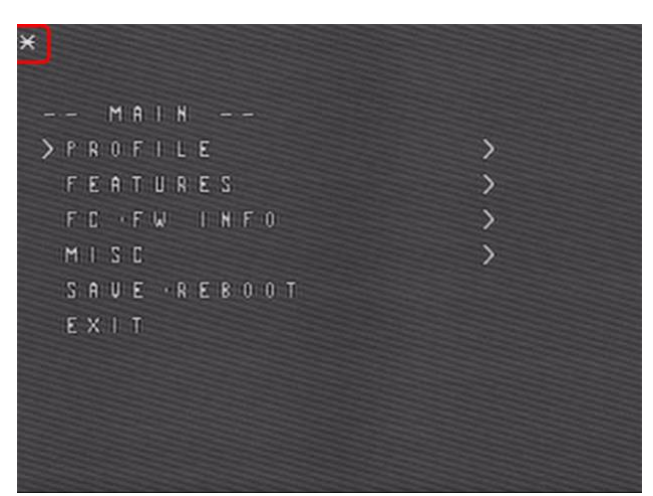

- 1. If you power cycle or reset MWOSD while in CMS, then MWOSD may not get out of opening screen.
- 2. You may see an asterisk character ('\*') at upper left corner of your screen when this happens.
- 3. You may also see cursor character move as you input navigational stick commands.
- 4. Other erratic text displayed (not a screen full of random characters).

There are numbers of ways to get out of this state.

- 1. Enter a stick command that causes page redraw, such as menu back. (It is not a wise move to enter a stick command that causes item selection.)
- 2. Blindly navigate to BACK or EXIT menu item and select it. Reset or power cycle your flight controller.

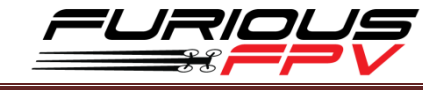

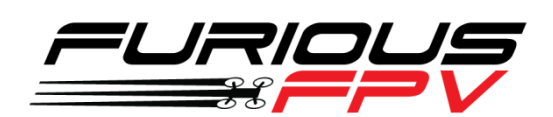

# *Thank you for using our product*